IP adressen

IP adressen

 $\,1\,$ 

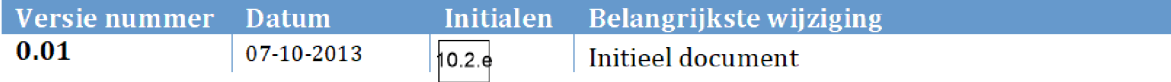

IP adressen

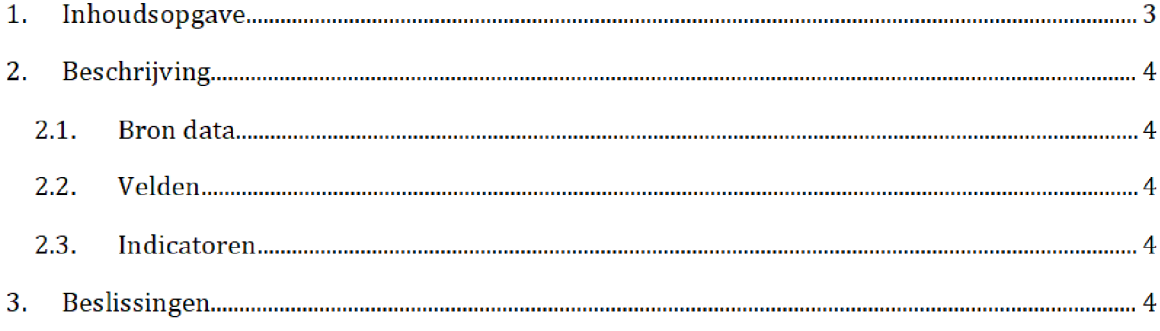

# 2. BESCHRIJVING

Deze bron data wordt gebruikt in IP\_lijst. De bron data wordt maandelijks geleverd door 10.2.e

De bron data wordt opgeleverd als xlsx-bestand en wordt opgeslagen op het netwerk: Q:\VEPROW63\TSL\_DM\_Handhavingsregie\Profiling 2013\Brondata\IP adressen\Source Vervolgens word de bron data ingelezen in SAS

#### $2.1.$ **BRON DATA**

De bron data van IP adressen

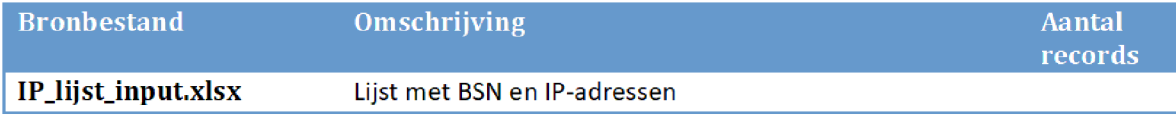

#### $2.1.$ **VELDEN**

Onderstaande velden zijn opgenomen

IP\_adres **BSN** 

#### $2.2.$ INDICATOREN

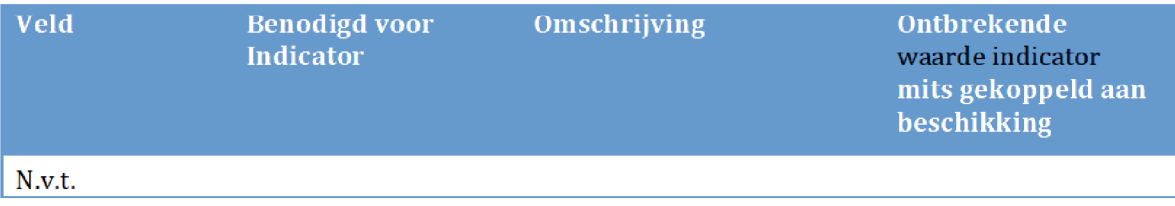

# 3. BESLISSINGEN

IP adressen

# DEELJAAR BESCHIKKING KOT

### Versies van het model

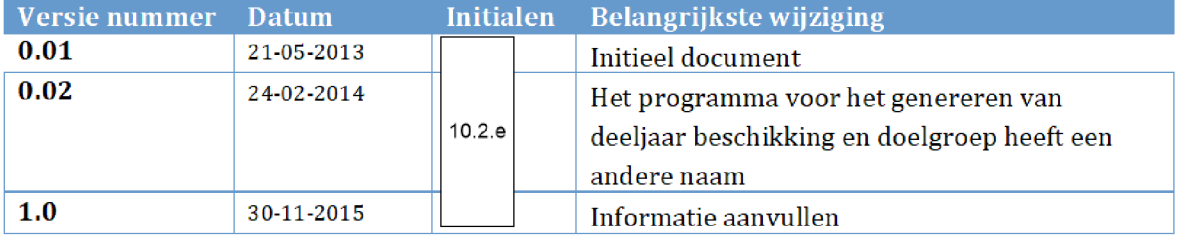

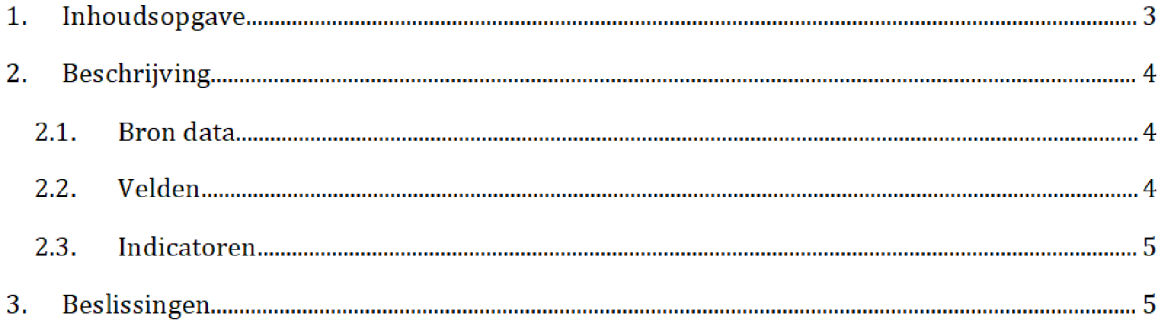

# 2. BESCHRIJVING $^1$

Deze brondata bevat drie lijsten met deeljaar beschikkingen voor KOT Deze lijsten worden gebruikt in bet halfproduct DTM\_KOT

Maandelijks vraagt het risicoselectieteam de brondata per mail op bij 10.2. $e$  Na formeel beschikken wordt de data <mark>door BCA/BICC</mark> opgeleverd als SAS-bestanden en <mark>geplaatst op de</mark> netwerkschijf:

\VEPROW52\TSL\_UT\_DatawisseIing\Noodoplossmgen voor EDW2014 \Profding Kot

Deze bestanden heten over het algemeen: 'doelgroep\_<datum>', kot\_deeljaar\_bedragen\_<*datum>'* en 'kot\_deeljaar\_lrk\_<*datum*.

Vervolgens wordt de data door het risicoselectieteam gekopieerd naar een andere locatie, van waaruit met de data wordt gewerkt

\VEPROW63\TSL\_DM\_Handhavingsregie\Profiling2013\Brondata\ DEELJAAR BESCHIKKING KOT \Source

Op deze locatie zijn de namen van de bronbestanden aangepast tot 'doelgroep',

'kot\_deeljaar\_bedragen' en 'kot\_deeljaar\_lrk'. Deze bestanden worden gebruikt bij het creëren van het halfproduct.

#### $2.1.$ **BRONDATA**

De brondata van DEELJAAR BESCHIKKING KOT

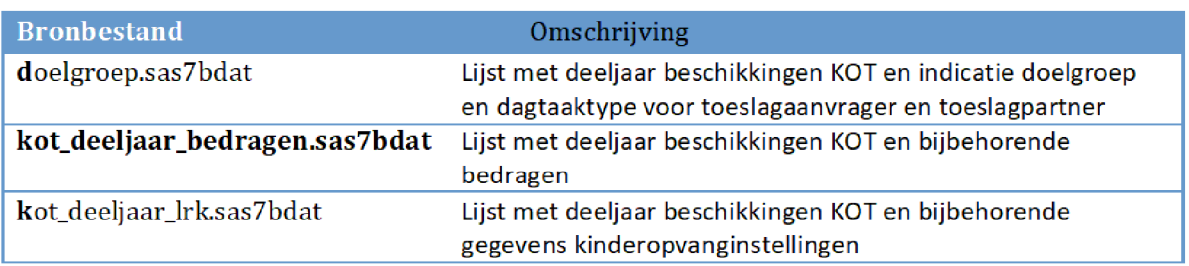

#### $2.1.$ **VELDEN**

Onderstaande velden zijn opgenomen

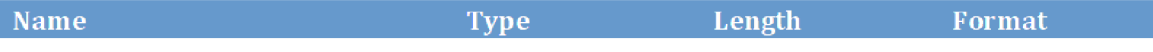

Na overgang tot AWS zal het groen gemarkeerde (aanvraag / oplevering / locatie en naam brondata) moeten worden aangepast Daarnaast zal te zijner tijd de query gebruikt om de data op te halen uit de database, toegevoegd worden.

DEELJAAR BESCHIKKING KOT 30-11-2015 Pagina 4/5

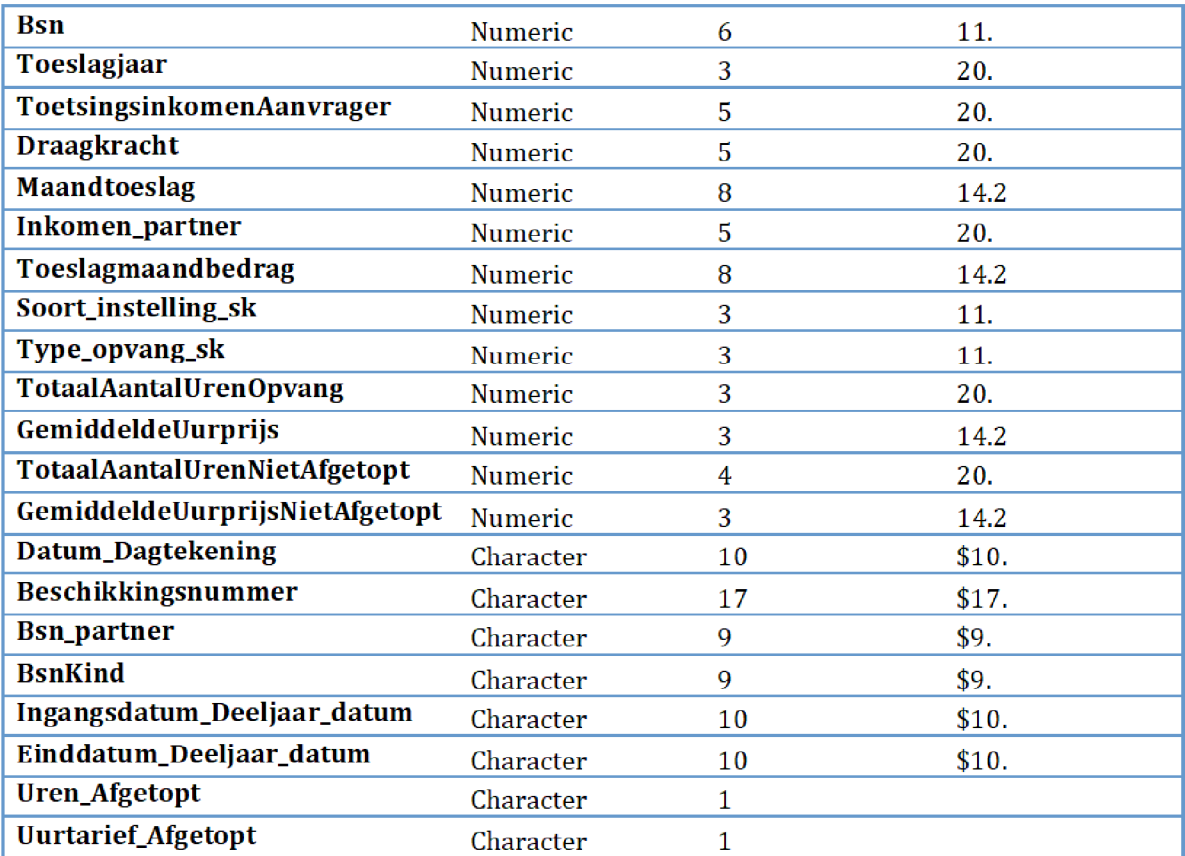

# 2.2. INDICATOREN

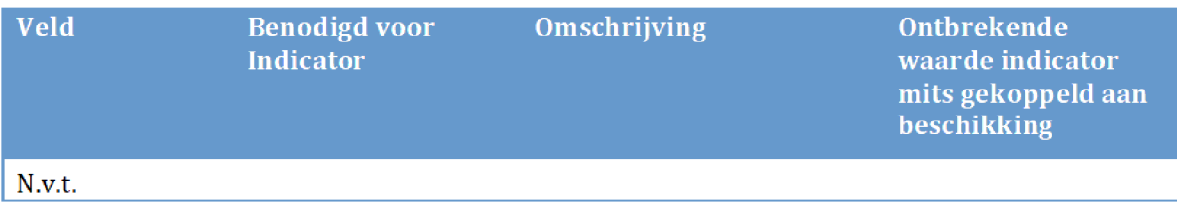

# 3. BESLISSINGEN

# Indeling resultaat

### Versies van het model

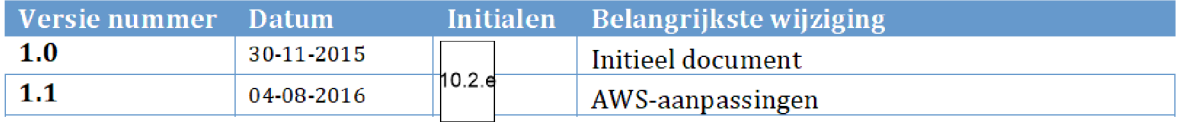

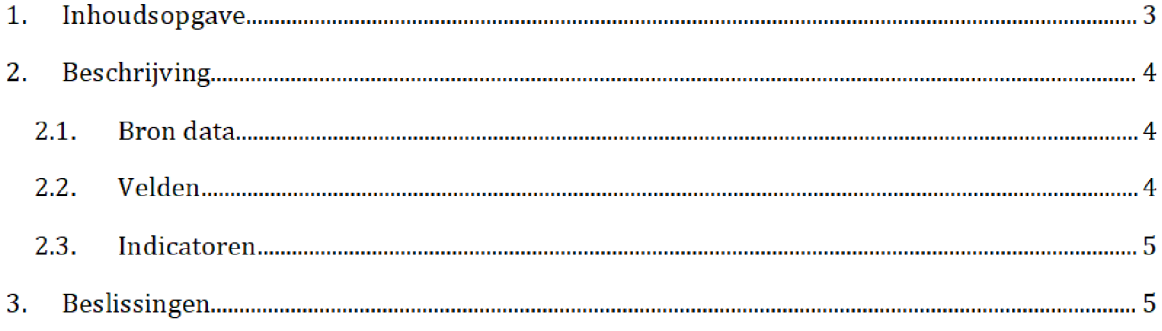

# 2. BESCHRIJVING

Deze brondata bevat een lijst van verschillende karakteristieken van een aanvraag en alle l combinaties van mogelijke waarden Op basis van deze lijst wordtbepaald op welke actielijst een aanvrager komt te staan. Dit bronbestand is op 22 september 2014 gecreëerd door het risicoselectieteam en staat opgeslagen op de AWS /prj/bi/data/AD010/data/RisicoSelectie/Brondata/INDELING RESULTAAT Dit bronbestand wordt tijdens elke risicoselectierun ingelezen in SAS bij bet runnen van

KOT\_Model en HT\_Model.

#### $2.1.$ **BRONDATA**

De brondata van Indeling resultant

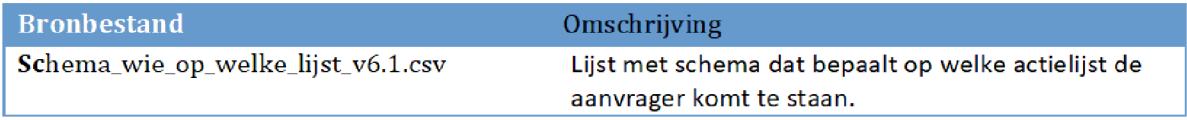

#### $2.1.$ **VELDEN**

Onderstaande velden zijn opgenomen

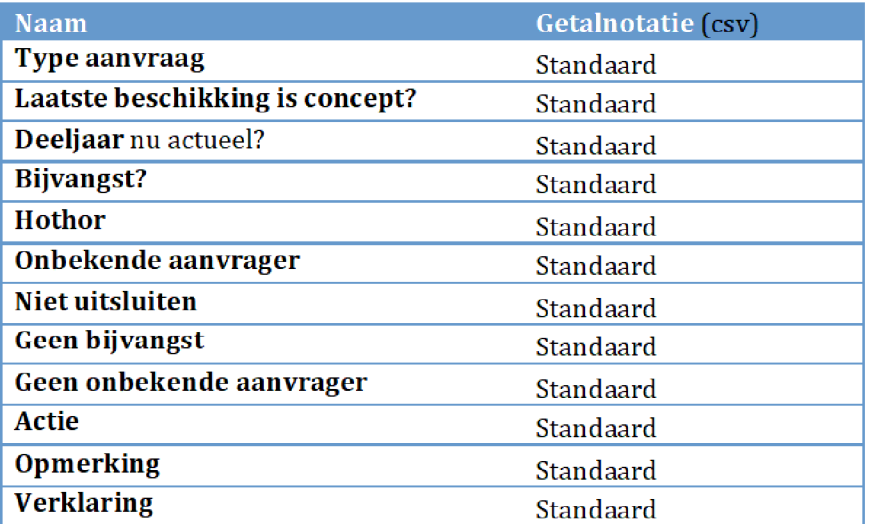

#### $2.1.$ INDICATOREN

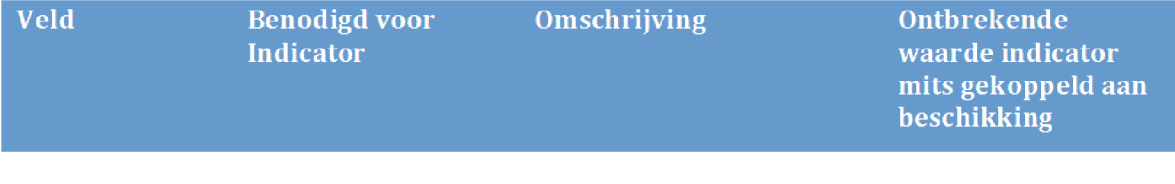

 $N.v.t.$ 

# 3. BESLISSINGEN

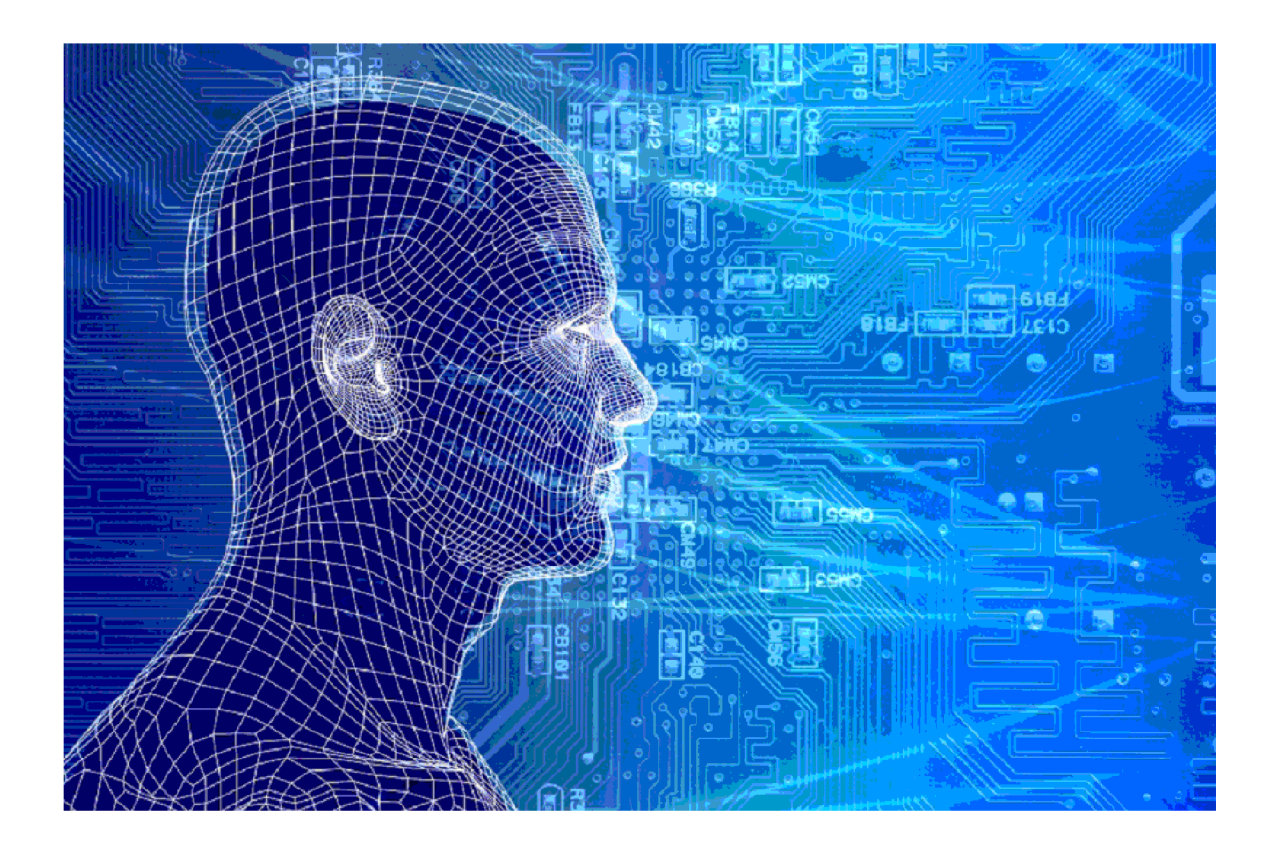

# HT\_Tijdreizen

Versies van het model

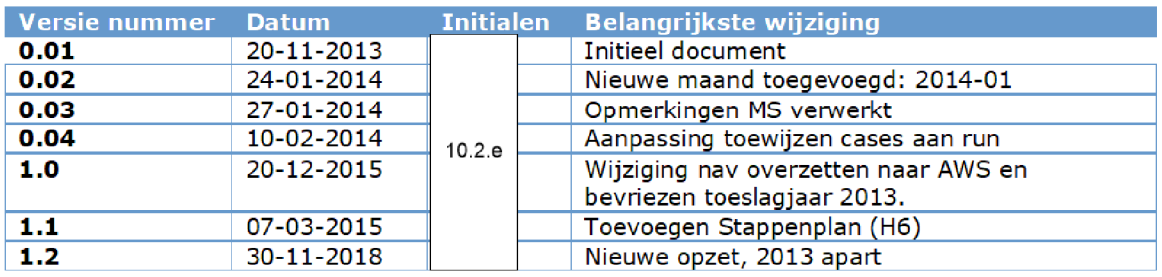

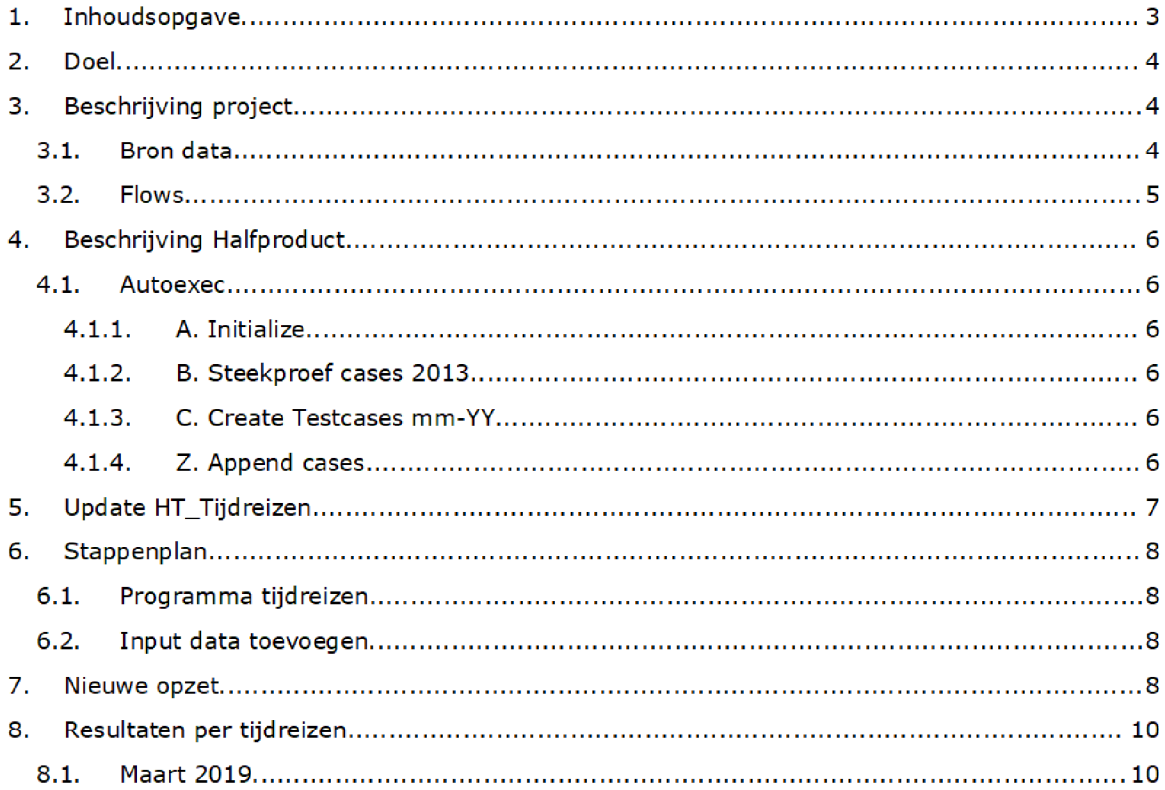

### 2. DOEL

Doel van het tijdreizen is trainingscases voorzien van de informatie zoals deze op het moment van beoordeling (als goed of fout) actueel was.

Dit heeft tevens tot gevolg dat als er nieuwe indicatoren worden toegevoegd aan het model, deze ook met terugwerkende kracht voor alle trainingscases toegevoegd moeten kunnen worden

### Beschrijving project

#### $3.1.$ **BRON DATA**

Er is generieke brondata en brondata per risicoselectierun

- Generiek is het SAS-bestand 'Trainingscases\_HT' dat volgt uit het SAS project 'Trainingscases' (Q:\VEPROW63\TSL\_DM\_Handhavingsregie\Profiling 2013\Trainingscases).
- Daarnaast is er per risicoselectierun die in het verleden is uitgevoerd een tabel met alle indicatoren vereist. Dit is de tabel HT\_Score. Let op: de tabel Export\_Temp3 kan ook, die bevat dezelfde indicatoren, en daar boven op een aantal andere variabelen die uit de risicoselectierun volgen, maar niet gebruikt worden tijdens het tijdreizen.

#### $3.2.$ Flows

Het SAS project wordt met ingang van december 2015 uitgevoerd op de AWS omgeving AD010\data\RisicoSelectie\Tijdreizen\HT\SAS\HT\_Tijdreizen

Het project bestaat uit meerdere process flows

- Autoexec: toewijzen van libnames
- A. Initialize: Initialisatie van scripts en input Trainingscases\_HT
- B. Steekproef cases 2013: trekken van steekproef uit bestand 2013
- C. Create Testcases dd-yy: het toevoegen van details vanuit een historische risicoselectierun die uitgevoerd is vlak voor de datum waarop de case als trainingscase beoordeeld is
- Z. Append: voeg alle testcases samen in 1 tabel

In december 2015 is besloten om de trainingscases voor toeslagjaar 2013 te bevriezen. De process flows die dit regelden waren omvangrijk en er werden nauwelijks meer nieuwe trainingscases voor dit toeslagjaar toegevoegd

De bevriezing houdt in dat het tijdreizen voor deze toeslagjaren eenmalig is gerund (zie aparte documentatie HT\_Tijdreizen\_2013), waarna het bestand met cases inclusief alle indicatoren opgeslagen is Dit bestand wordt aan de gehele set met trainingscases toegevoegd in de process flow Z. Append. De implicatie is dat geen nieuwe trainingscases voor 2013 meer toegevoegd kunnen worden. Omdat het een omvangrijk en niet representatief bestand is, wordt een steekproef van 2013 aan het totaal toegevoegd (zie par. 3.3.3).

### 4. BESCHRIJVING HALFPRODUCT

#### $4.1.$ **AUTOEXEC**

Deze process flow wordt gebruikt voor het aanmaken om

- Verschillende libraries aan te maken, 1 generieke, en 1 per maand;
- De generieke brondata (BSN's van alle testcases in te lezen).

#### $4.1.1.$ **A. INITIALIZE**

In het script A02\_SetMonth de bepaling van de meest historische data per testcase plaats. Hiervoor wordt eerst per testcase bepaald wat de datum van beoordeling was, op basis van de diverse beschikbare datumkolommen

Vervolgens worden aan de testcases alle beschikkingen uit de risicoselectieruns gelijk of voor de beoordeeldatum gekoppeld. Principe hierachter is dat de beoordeling van de BSN waarschijnlijk plaatsvindt naar aanleiding van een conceptbeschikking en dat die conceptbeschikking terug te vinden zou moeten zijn in de run die op of voor die datum plaats heeft gevonden Als de BSN in meerdere risicoselectieruns terugkomt, wordt alleen de laatste mutatie behouden.

Dus bijvoorbeeld

- BSN is beoordeeld op 2 augustus 2013.
- Er zijn gescoorde mutaties beschikbaar voor 31 mei, 2 augustus en 30 september 2013.
- De testcase wordt toegewezen aan maand augustus 2013

En een tweede voorbeeld

- BSN is beoordeeld op 20 december 2013.
- Er zijn gescoorde mutaties beschikbaar voor 2 augustus, 30 september en 13 december 2013
- De testcase wordt toegewezen aan maand december 2013

#### $4.1.2.$ B. STEEKPROFE CASES 2013

In deze process flow wordt het steekproefbestand voor 2013 aangemaakt. Het programma is in deze process flow opgenomen zodat het mogelijk is om een andere steekproef te trekken indien dat wenselijk is. Het resultaat van de steekproef staat in de map Results/HT\_training\_2013\_selectie.

#### $4.1.3.$ C. CREATE TESTCASES 2014

Per jaar is er momenteel 1 process flow.

Brondata specifiek voor deze flow

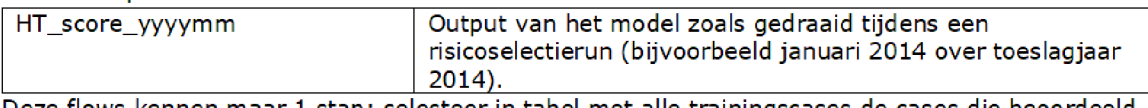

Deze flows kennen maar 1 stap: selecteer in tabel met alle trainingscases de cases die beoordeeld zijn op het moment van de betreffende risicoselectierun run, en gebruik hiervoor alle indicatoren beschikbaar in de HT\_score tabel voor die risicoselectierun

#### $4.1.4.$ Z. APPEND CASES

**ZO1:** In deze flow worden alle testcases zoals samengesteld in de voorgaande flows samengevoegd tot één tabel: HT\_TRAININGSCASES\_FINAL. Alleen velden die nodig zijn om te modelleren in Enterprise Miner worden meegenomen, de rest wordt gedropt.

HT\_Tijdreizen en een verschieden Pagina 5/8

Bovendien wordt een laatste filter gezet op de cases die uiteindelijk als trainingscase naar Enterprise Miner gaan. In de volgende situatie wordt een case uitgesloten:

- 1. Er is niet bekend of de case frauduleus was of niet (Y ne .); OF
- 2. De kale huur is onbekend (Kale\_huur ne.);

In het verleden werden posten ook uitgesloten als de volgende variabelen missing waren

- 3. Het oppervlakte per persoon is onbekend (oppervlakte\_per\_persoon ne .); OF
- 4. De oppervlakteprijs ten opzicht van de gemiddelde huurprijs in de Postcode 5-omgeving is onbekend (perc\_oppervlakteprijs\_omg ne .); OF
- 5. De huurprijs ten opzichte van de gemiddelde huurprijs in de Postcode 5-omgeving is onbekend (perc\_huurprijs\_huurprijs\_omg ne.).

In gevallen 2-5 gaat het om indicatoren die in het verleden voor een kleine subset niet te reconstrueren bleek. Omdat deze cases de training van het model sterk beïnvloedden (want bij waarde missing was eventrate 100%) is besloten deze cases uit te sluiten. Echter op dit moment is de verdeling goed/fout bij de cases met missings op deze variabelen 50/50. Besloten is dan ok om deze wel in de trainingsset te laten.

Het bestand met trainingscases uit 2013 (zie hierboven) wordt vervolgens afzonderlijk toegevoegd.

Vervolgens wordt een steekproef getrokken op het totale bestand omdat het bestand onevenwichtig is opgebouwd voor wat betreft herkomst. We hebben geëxperimenteerd met de SAS Enterprise Miner en op basis daarvan gekozen voor een steekproef van

- 4.000 posten op de DTCheck van 2017 (dit betreft alleen goede posten)
- 000 goede posten uit het bestand van eerder gecontroleerde posten
- 000 foute posten uit het bestand van eerder gecontroleerde posten

Het programme is zodanig opgezet dat de steekproef eenvoudig aangepast kan worden

Z02: check op alle numerieke velden of missende waarden voorkomen. Deze output wordt verder niet gebruikt, is bedoeld voor controledoeleinden. Wel altijd draaien!

### 5. UPDATE HT\_TIJDREIZEN

Het project is per risicoselectierun opgezet. Dat betekent dat:

- 1. Er diverse scripts zijn waarin hard-coded de betreffende maanden aangeroepen worden;
- 2. Er 1 process flow per risicoselectierun is, waarin de relevante testcases geselecteerd worden en de indicatoren vanuitdie risicoselectierun toegevoegd worden aan de cases die vlak na die risicoselectierun zijn beoordeeld

Bij het toevoegen van een nieuwe risicoselectierun moet dus

- 1. Nieuwe (bron)data die relevant is voor deze risicoselectierun ontsloten worden. De HT\_Score tabel uit de betreffende risicoselectierun wordt tijdens het maken van de back-up van de desbtereffende risicoselectierun in de HT\_Tijdreizen folder op de AWS omgeving gezet
- 2. Een tab ingevoegd worden waarin testcases voor de betreffende risicoselectierun geselecteerd en indien nodig aangevuld worden
- Diverse algemene scripts aangepast worden zodat ook de nieuwe risicoselectierun meeloopt. Het gaat om: Autoexec: A01: nieuwe library A02: nieuwe risicoselectierun hardcoded toevoegen aan stap  $3$  (2x). Z01: finaal testcases bestand voor de nieuwe risicoselectierun toevoegen aan set statement in stap 1.
- 4. Bepaald worden welke indicatoren nog niet beschikbaar zijn, en (indien van toepassing) hoe deze op basis van de tijdens de run voor die risicoselectierun gebruikte gegevens toegevoegd kunnen worden. Dit komt momenteel niet voor.

### 6. STAPPENPLAN

In dit deel staan kort de verschillende stappen die ondernomen moeten worden bij het aanvullen van het tijdreizen. In het stappenplan moet de input data worden aangevuld, en het programma meet worden aangepast

#### $6.1.$ Programma tijdreizen

[AWS/files/AD10/data/RisicoSelectie/tijdreizen/ht\_training/SAS/HT\_tijdreizen.epg]

- 1.) In process flow `AO.Initialize' in programma `AO1\_SetParameters' onderaan een libname toevoegen met de nieuwe run. Voorbeeld: LIBNAME LIB0316 "&PATH./Input/2016";
- 2.) Zelfde process flow in programma `A02\_Set month' de libnames toevoegen en onderaan de nieuwe risicoselectie run met betreffende datum en het jaar waarop de run betrekking heeft toevoegen. Voorbeeld: LIB0316.HT\_score\_201603 (IN = IN032016 KEEP = BSN)

```
En: IF IN032016 THEN DO;
      runnr = 201603;Toeslagjaar = 2016;
      Rundatum = INPUT('29/01/2016', ddmmyy10.);
```
END

Vervolgens wordt er in de process flow van het huidige jaar een nieuw stukje aan het programma geplakt waarin nieuwe runs worden toegevoegd. Voorbeeld van een programma

```
PROC SQL
CREATE TABLE LIB0118 HT_TRAINING_201801_final AS
SELECT A.*,
  B.Type,
  B.Datum_beoordeeld,
  B.Rundatum,
  B.Herkomst,
  B.Omschrijving AS werkopdracht
FROM LIB0118.HT_score_201801 AS A
INNER JOIN HT_Train. Trainingscases_HT_final AS B
ON A.BSN = B.BSN AND a.toeslagJaar = B.toeslagJaar
WHERE B.runnr = 201801;
QUIT
```
4.) In de process flow 'Z. Append' wordt tot slot in het programma 'Z01\_append' de libname ook toegevoegd, voorbeeld: LIB0316.HT\_TRAINING\_201603\_FINAL

#### $6.2.$ Input data toevoegen

De data van elke risicoselectie run worden automatisch tijdens het maken van de back-up na elke run toegevoegd in

AWS/ files/AD10/data/RisicoSelectie/tijdreizen/ht\_training/Input/"betreffende jaar"/ht\_score\_'jaar"runnr'.

#### $6.3.$ **BACK-UP MAKEN**

Als het proces is afgerond het programma en de datasets opslaan op de q-schijf: \VEPROW63\TSL\_DM\_Handhavingsregie\Profiling 2013\Trainingscases\Backup Het project in de map sas\_epg en de bestanden in de map: bestanden. Telkens opslaan met bestandsnaam\_jjjjmmdd.

### 7. NIEUWE OPZET

Met ingang van april 2019 zijn ook de jaren 2014 en 2015 bevroren Deze bestanden zijn opgeslagen onder de namen: ht\_trainingset\_2014 en ht\_trainingset\_2015 in de map Results en deze worden vanaf april 2019 rechtstreeks in de append cases toegevoegd

### 8. RESULTATEN PER TIJDREIZEN

Vanaf maart 2019 worden per keer ook de resultaten van bet tijdreizen opgenomen

#### $8.1.$ **MAART 2019**

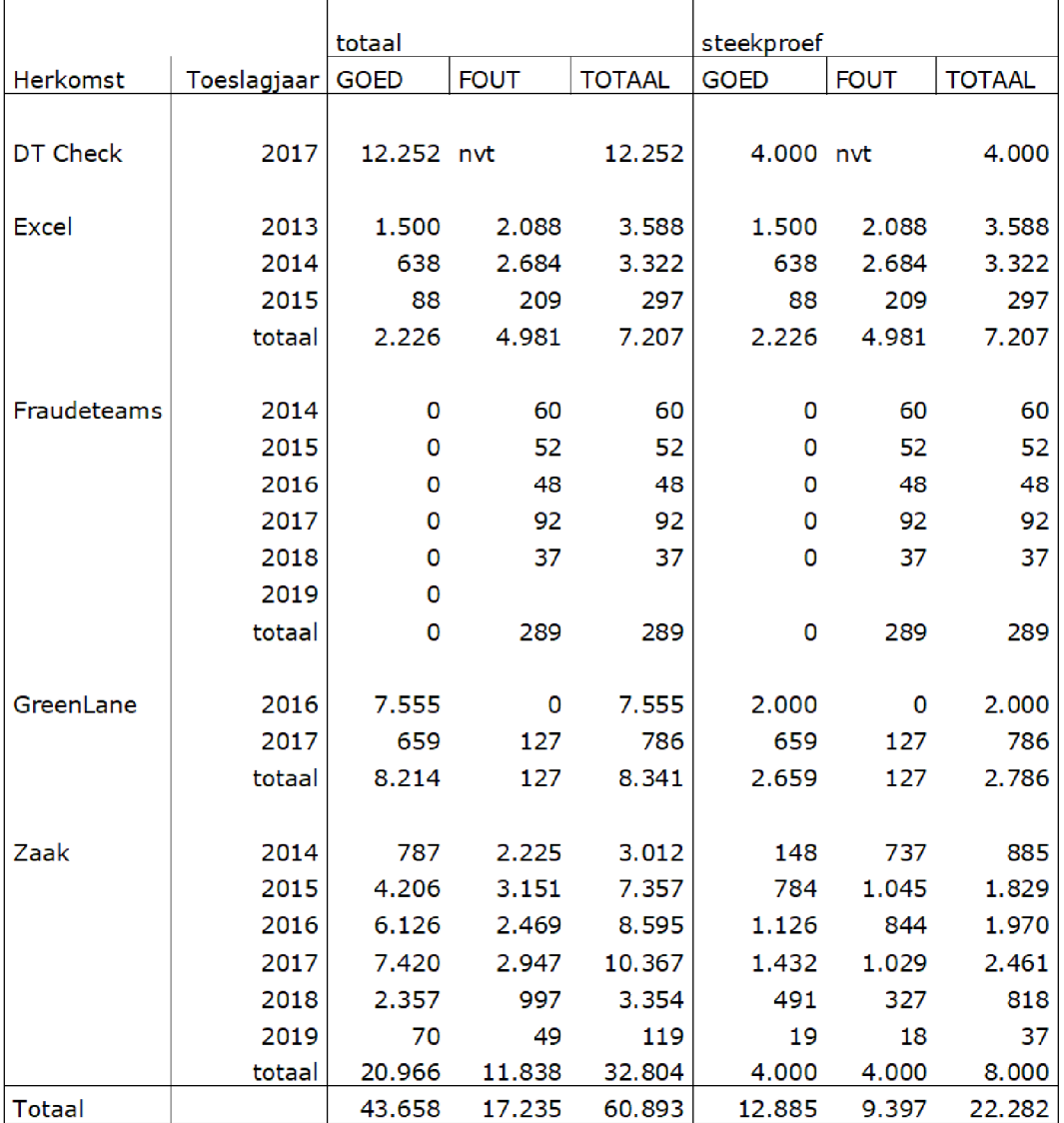

HT\_Tijdreizen en een alleen van die Pagina 8/8

HT\_Tijdreizen en een alleen van die pagina 9/8

# HT CONCEPTBESCHIKKINGEN

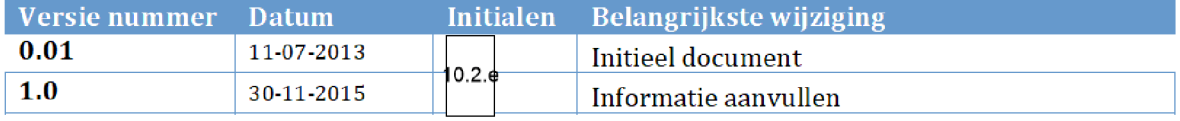

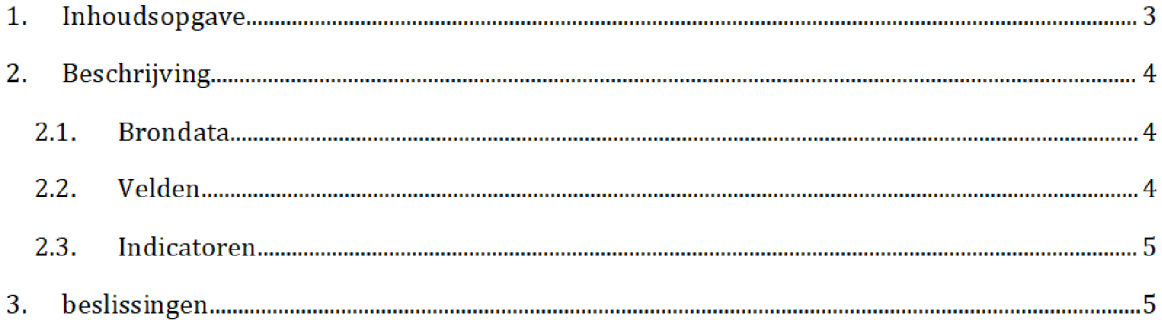

# 2. BESCHRIIVING $<sup>1</sup>$ </sup>

Deze brondata bevat een lijst met conceptbeschikkingen HT en wordt gebruikt in het halfproduct DTM\_HT

Maandelijks vraagt het risicoselectieteam de brondata per mail op bij Toeslagen IM

Portfoliomanagement\_Postbus</mark>. Vóór de risicoselectierun levert <mark>BCA\BICC</mark> de brondata op als SAS-bestand en wordt de data opgeslagen op het netwerk:

\VEPROW52\TSL\_UT\_Datawisseling\Profiling van ClV\jjjjmmdd

Vervolgens wordt bet bestand door bet risicoselectieteam gekopieerd naar de volgende locatie op de netwerkschijf:

VEPR0W63\ TSL\_DM\_Handhavingsregie\Profiling 2013\Brondata\HT CONCEPTBESCHIKKINGEN\Source

Het bronbestand op deze locatie wordt ingelezen in SAS

#### $2.1.$ **BRONDATA**

De brondata van HT CONCEPTBESCHIKKINGEN (inclusief aantal records):

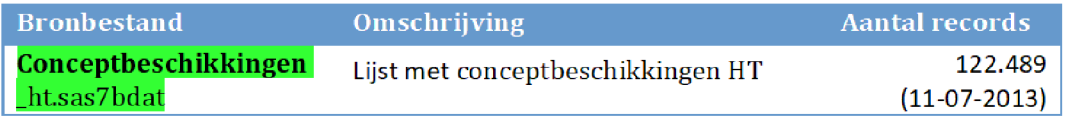

#### $2.1.$ **VELDEN**

Onderstaande velden zijn opgenomen

| Name                      | <b>Type</b>    | Length | Format       |
|---------------------------|----------------|--------|--------------|
| Aanvrager_bsn             | <b>Numeric</b> | 8      | 11.          |
| Toeslagjaar               | <b>Numeric</b> | 8      | 20.          |
| ContentVolgnummer         | Numeric        | 8      | 20.          |
| jaarbedragToeslag         | <b>Numeric</b> | 8      | 14.2         |
| <b>TransactieTijdstip</b> | Date           | 8      | DATETIME22.3 |
| ToetsingsinkomenAanvrager | <b>Numeric</b> | 8      | 20.          |
| DatumIngang               | Date           | 8      | DATETIME22.3 |
| <b>DatumEinde</b>         | Date           | 8      | DATETIME22.3 |
| <b>Draagkracht</b>        | Numeric        | 8      | 20.          |

Na overgang tot AWS zal het groen gemarkeerde (aanvraag / oplevering / locatie en naam brondata) moeten worden aangepast Daarnaast zal te zijner tijd de query gebruikt om de data op te halen uit de database, toegevoegd worden.

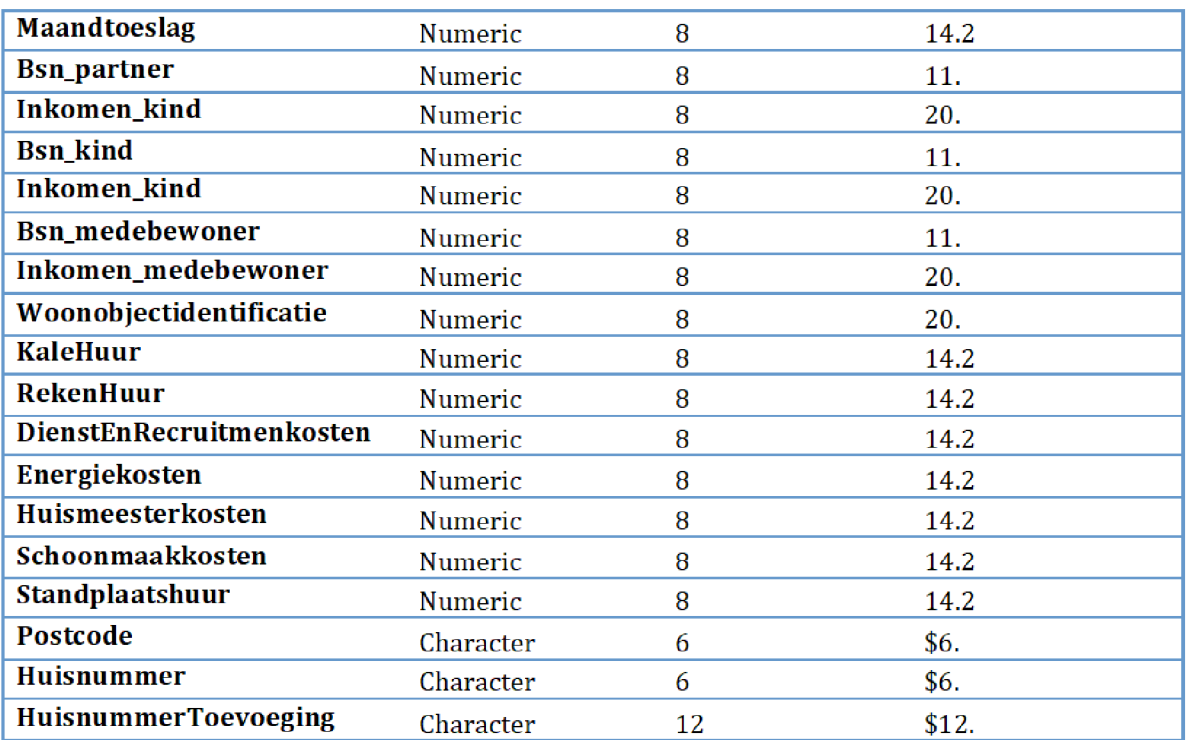

# 2.2. INDICATOREN

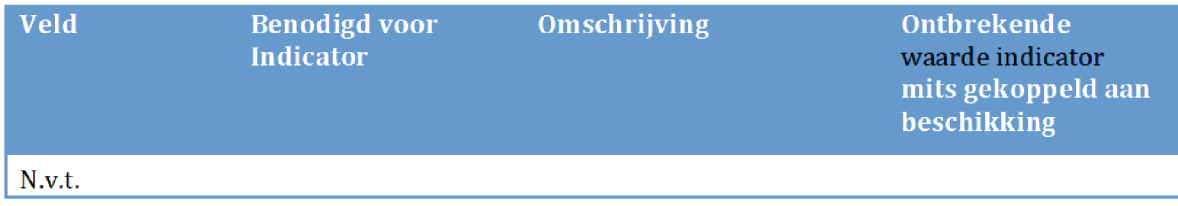

# 2. BESLISSINGEN

10

10

### Versies van het model

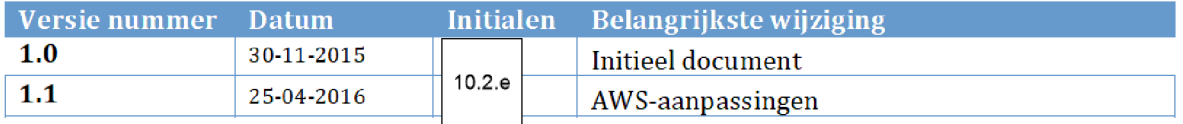

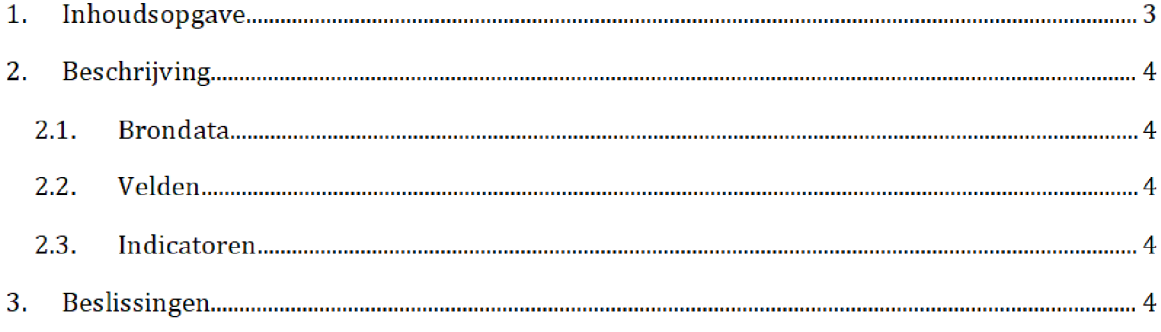

# 2. BESCHRIJVING

Deze brondata bevat een lijst met aanvragen HT van buitenlandse studenten. De woningbouwvereniging 10.2.9 | levert volgens afspraak met het risicoselectieteam de data maandelijks per mail op als xlsx-bestand. Het bestand 'Lijst aanvragen 10.2.g  $wordt$ ontvangen in de risicoselectie postbus en wordt door bet risicoselectieteam gekopieerd op de AWS

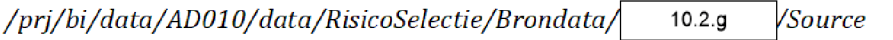

Vervolgens wordt het ontvangen bestand met het SAS-script omgezet in een SAS-bestand. 10.2.g ingelezen en

#### $2.1.$ **BRONDATA**

De brondata van 10.2.g

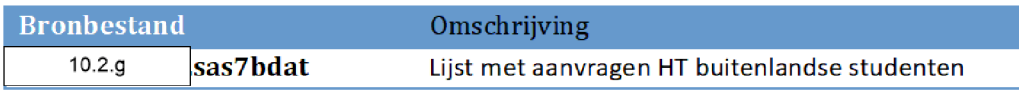

#### $2.1.$ **VELDEN**

Onderstaande velden zijn opgenomen

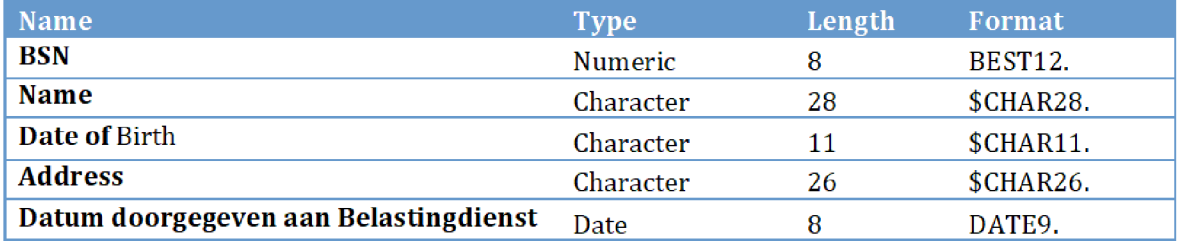

#### $2.1.$ INDICATOREN

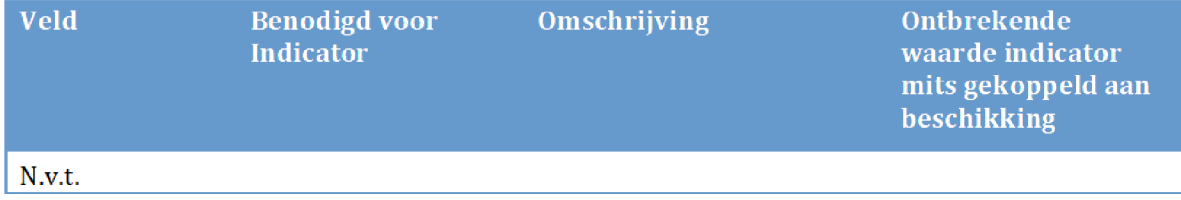

# 2. BESLISSINGEN

10

Geblokkeerde LRK's

IP adressen

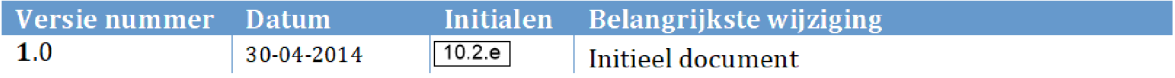

IP adressen

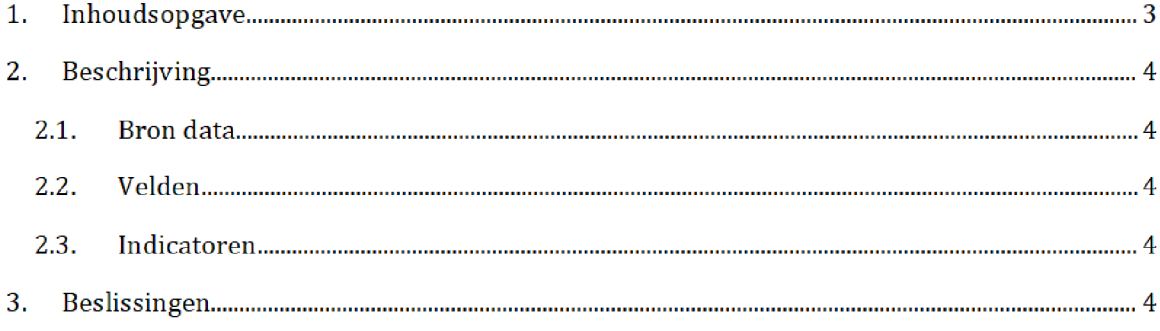
### 2. BESCHRIJVING

Deze bron data wordt gebruikt in bet halfproduct Geblokkeerde LRKs De brondata zijn afkomstig van de Intelligence Analisten en worden op onregelmatige basis aangevuld door aangevuld door

De brondata wordt opgeleverd als xlsx-bestand en wordt als CSV opgeslagen op het netwerk: Q:\VEPROW63\TSL\_DM\_Handhavingsregie\Profiling 2013\Brondata\Geblokkeerde LRKs\Source

Vervolgens word de bron data ingelezen in SAS

Het bestand bevat een aantal LRK-nummers die betrokken zijn bij een CAF-zaak. Het is hierdoor niet meer wenselijk dat er kinderopvangtoeslag wordt aangevraagd op deze LRK's. Het risicoselectiemodel voegt de aanvragers die een van deze LRK gebruiken toe aan de lijst harde stoppers

#### $2.1.$ **BRON DATA**

De bron data van IP adressen

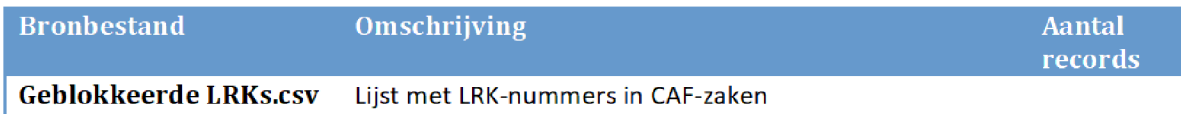

#### $2.1.$ **VELDEN**

Onderstaande velden zijn opgenomen:

Geblokkeerde\_LRK

#### $2.2.$ INDICATOREN

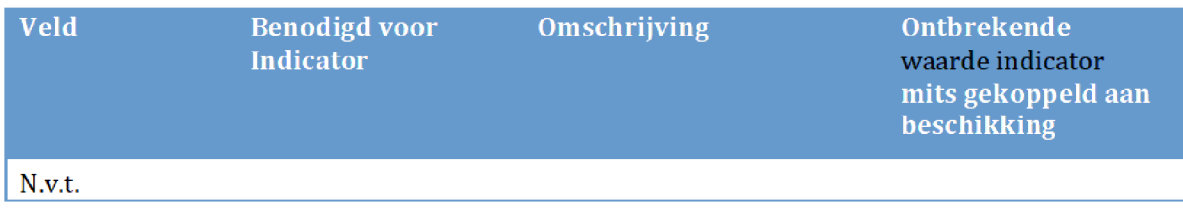

### 3. BESLISSINGEN

IP adressen

IP adressen

FRS Meldingen

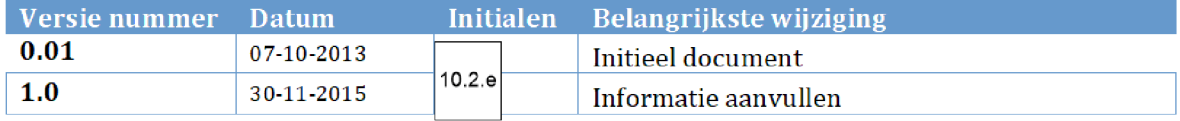

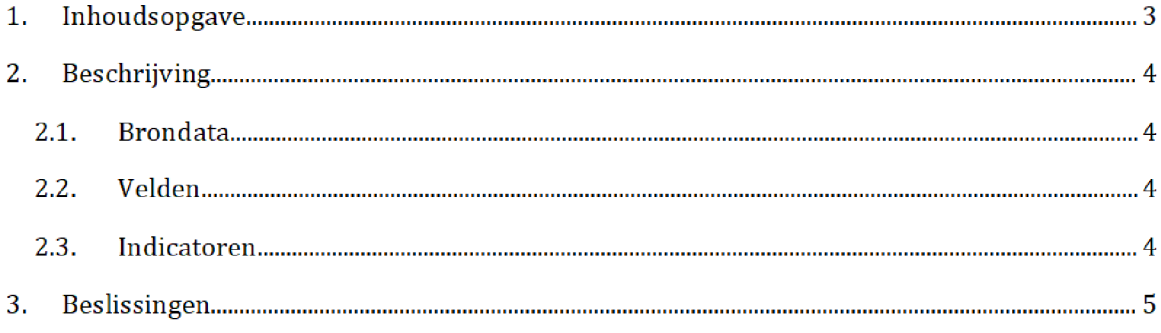

# 2. BESCHRIJVING<sup>1</sup>

Deze brondata bevat lijsten met FRS (Feiten Registratie Systeem) meldingen gegenereerd door TVS die worden gebruikt in halfproducten Melding8 en MeldingFRS.

Maandelijks vraagt het risicoselectieteam de brondata per mail op bij BCA / UPG. Deze aanvraag verloopt via 10.2.e Vóór het draaien van de risicoselectierun wordt de brondata opgeleverd in de vorm van csv-bestanden en op <mark>de netwerkschijf opgeslagen</mark>: Q:\VEPROW52\TSL\_UT\_Datawisseling\Queries Formeel Beschikken

Vervolgens worden de bestanden door het risicoselectieteam gekopieerd naar <mark>de volgende</mark>locatie:

\VEPROW63\TSL\_DM\_Handhavingsregie\ProfiIing2013\Brondata\MELDINGENFRS\Source

Vanaf deze locatie worden de bestanden ingelezen in SAS

#### $2.1.$ **BRONDATA**

De brondata van MeldingenFRS

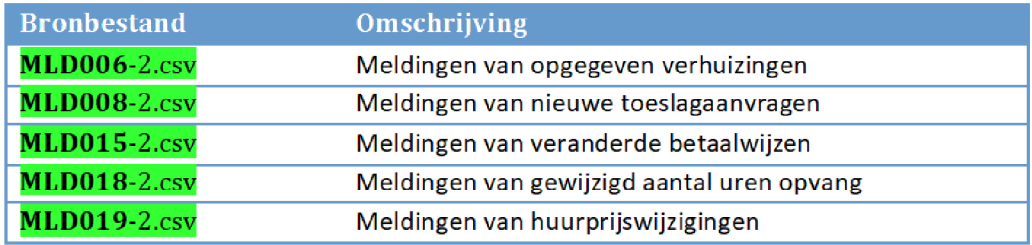

#### $2.1.$ **VELDEN**

Onderstaande velden zijn opgenomen

| Name                               | Getalnotatie (csv) |
|------------------------------------|--------------------|
| <b>BSN</b>                         | Standaard          |
| <b>Aantal meldingen</b>            | Standaard          |
| Datum ingang (alleen MLD008.csv)   | Datum              |
| Datum aanvraag (alleen MLD008.csv) | Datum              |

Na overgang tot AWS zal het groen gemarkeerde (aanvraag / oplevering / locatie en naam brondata) moeten worden aangepast Daarnaast zal te zijner tijd de query gebruikt om de data op te halen uit de database, toegevoegd worden.

#### $2.2.$ INDICATOREN

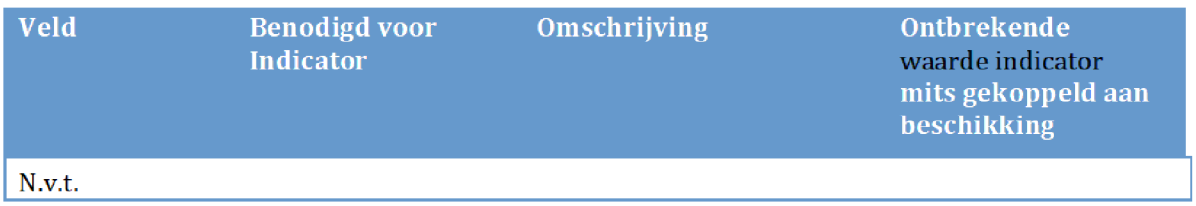

### 2. BESLISSINGEN

Excepties

### Versies van het model

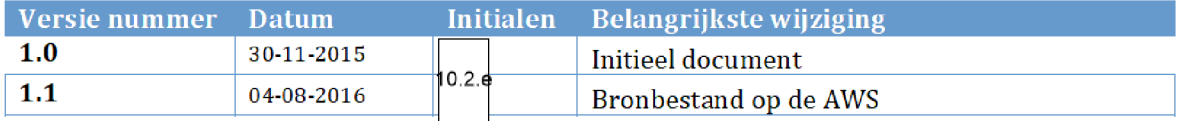

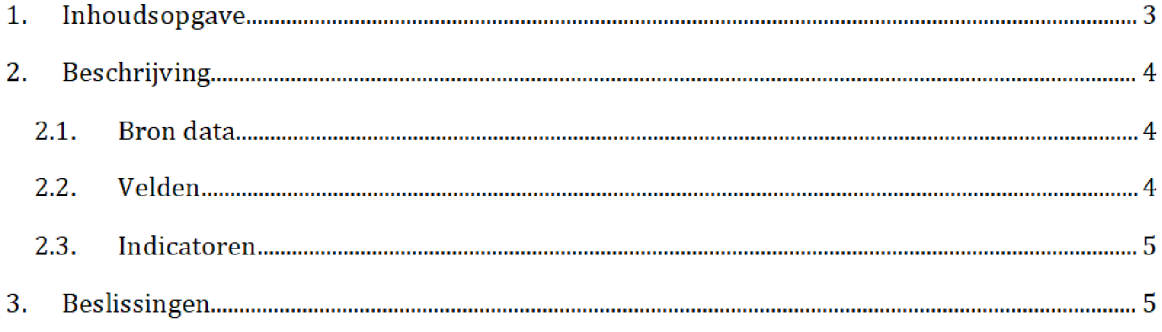

### 2. BESCHRIJVING

Deze brondata bevat een lijst met BSNs die niet uitgesloten mogen of juist moeten worden van beschikken. De brondata wordt naar afspraak met het risicoselectieteam in principe maandelijks opgeleverd door team handhavingsregie. Een xlsx-bestand wordt per mail aangeleverd indien er nieuwe gevallen aan de lijst zijn toegevoegd. Deze oplevering gebeurt de dag vóór de risicoselectierun of op zijn laatst om 9.00 uur 's ochtends op de dag van de run zelf.

Het ontvangen bronbestand wordt door bet risicoselectieteam opgeslagen op de AWS /prj/bi/data/AD010/data/RisicoSelectie/Brondata/EXCEPTIES

Vervolgens wordt de data ingelezen in SAS in HT- en KOT-model.

#### $2.1.$ **BRONDATA**

De brondata van Excepties

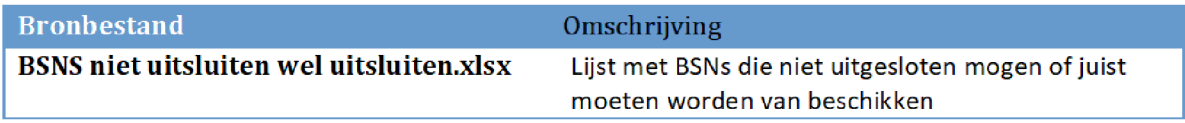

#### $2.1.$ **VELDEN**

Onderstaande velden zijn opgenomen

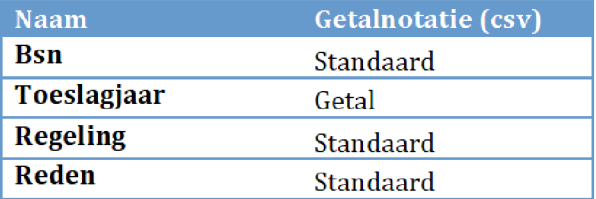

#### $2.1.$ INDICATOREN

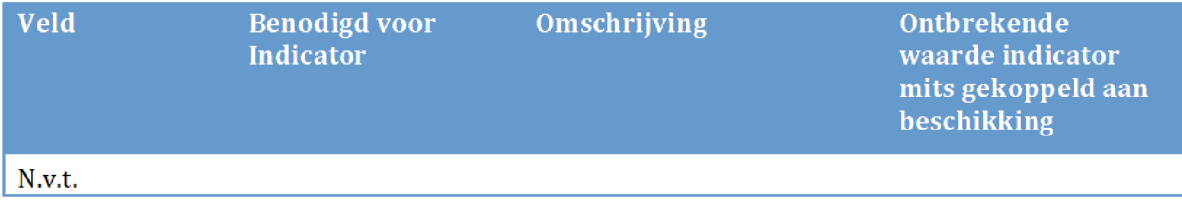

# 3. BESLISSINGEN

### IGS

In Gebreke Stelling

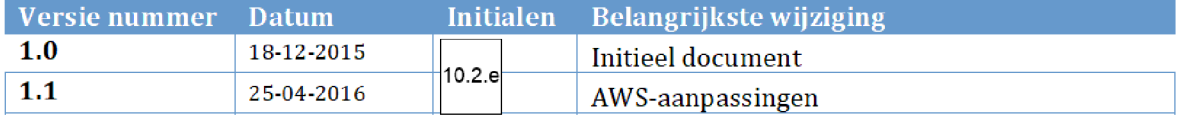

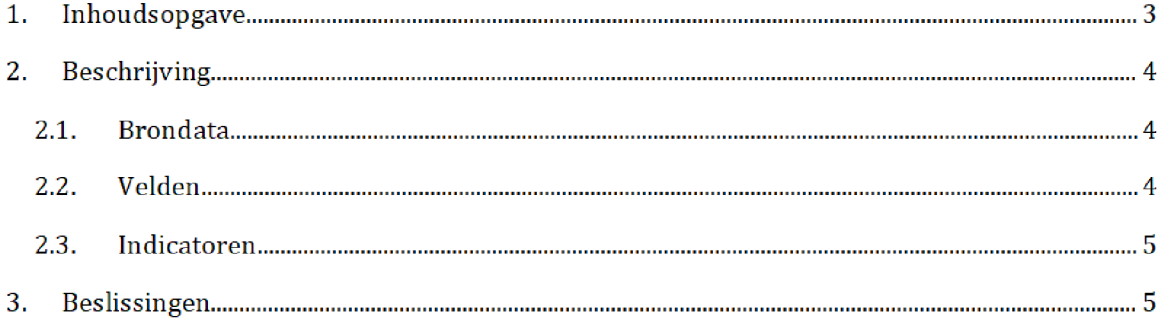

### 2. BESCHRIJVING

Deze bron data bevat een lijst met werkitems die uitval of uitworp veroorzaken of in een bundel aangeboden zijn en handmatig opgepakt moeten worden. Dagelijks wordt een bestand zaak met nieuwe werkitems gecreëerd door **in 10.2.e** werkzaam bij IM Toeslagen. Dit bestand wordt opgeslagen op de networkschijf Q:\VEPROW52\TSL\_UT\_Datawisseling 10.2.e 10.2.e

Eens per week worden alle nieuw gecreeerde bestanden door team handhavingsregie toegevoegd aan één groot SAS-bestand 'zaak'. Dit bestand bevat een historisch overzicht van de werkitems uit eerdere perioden. Dit bestand wordt door | 10.2.e <mark>op de</mark> AWS geplaatst 10.2.e van

/prj/bi/data/AD010/data/RisicoSelectie/Brondata/IGS/Source

Het bronbestand op deze locatie wordt gebruikt voor bet creeren van de halfproducten IGS en Eerdere Acties

#### $2.1.$ **BRONDATA**

De brondata van IGS

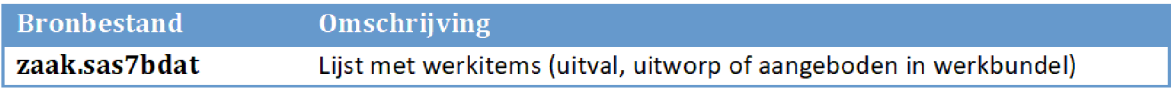

#### $2.1.$ **VELDEN**

Onderstaande velden zijn opgenomen

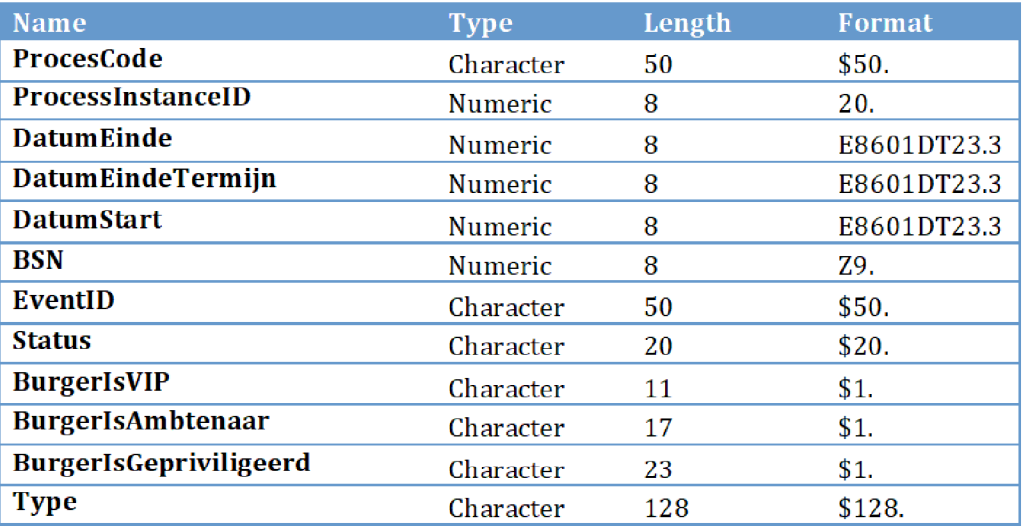

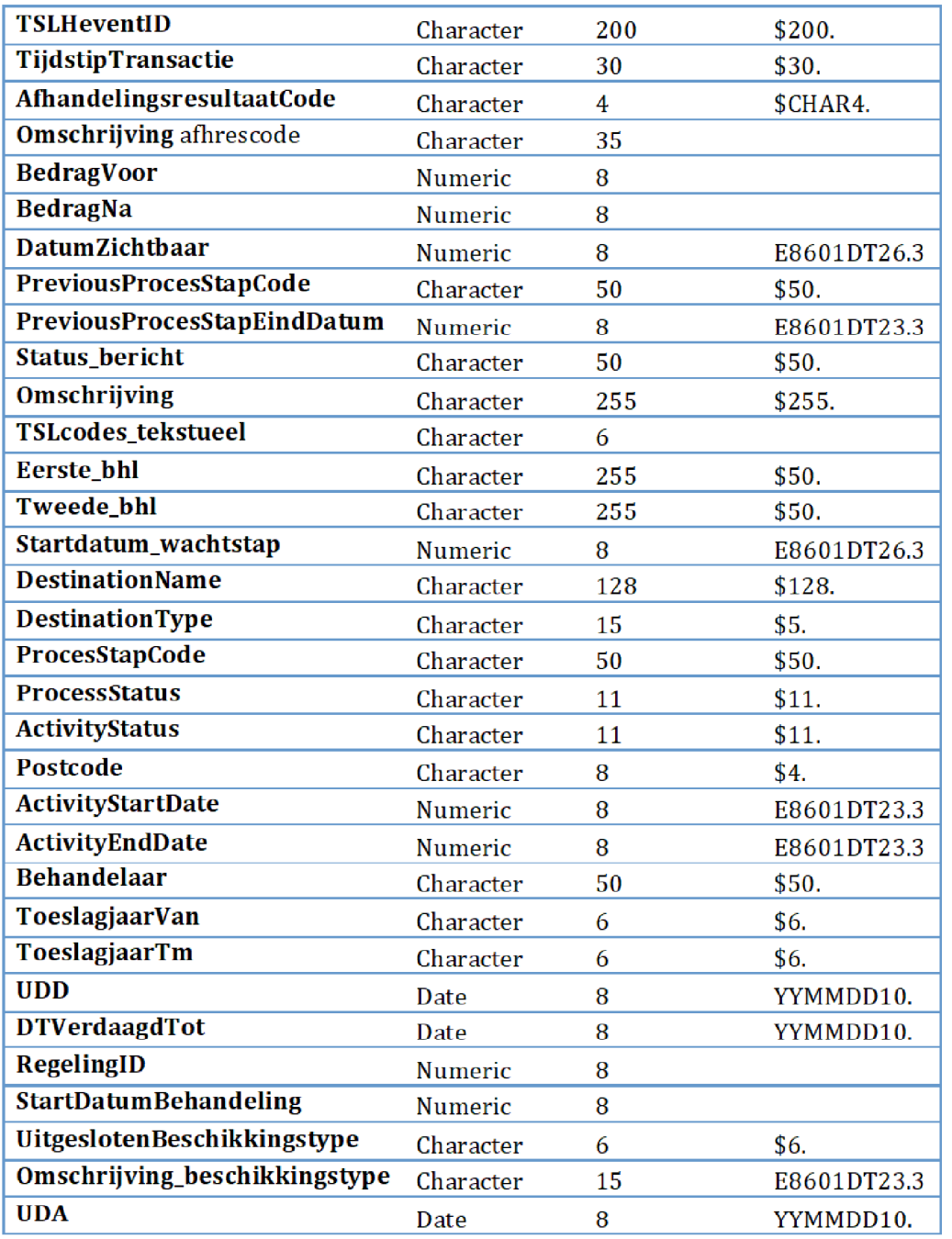

### 2.1. INDICATOREN

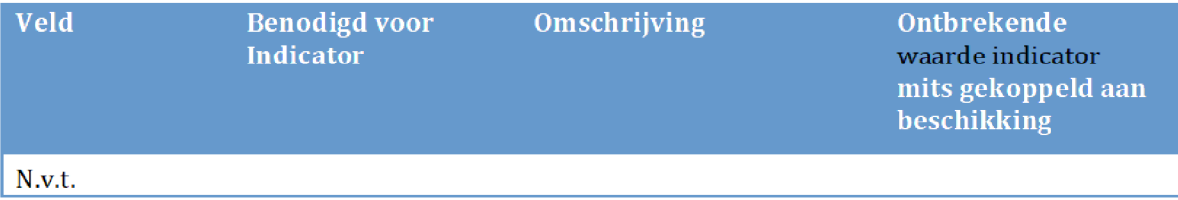

# 3. BESLISSINGEN

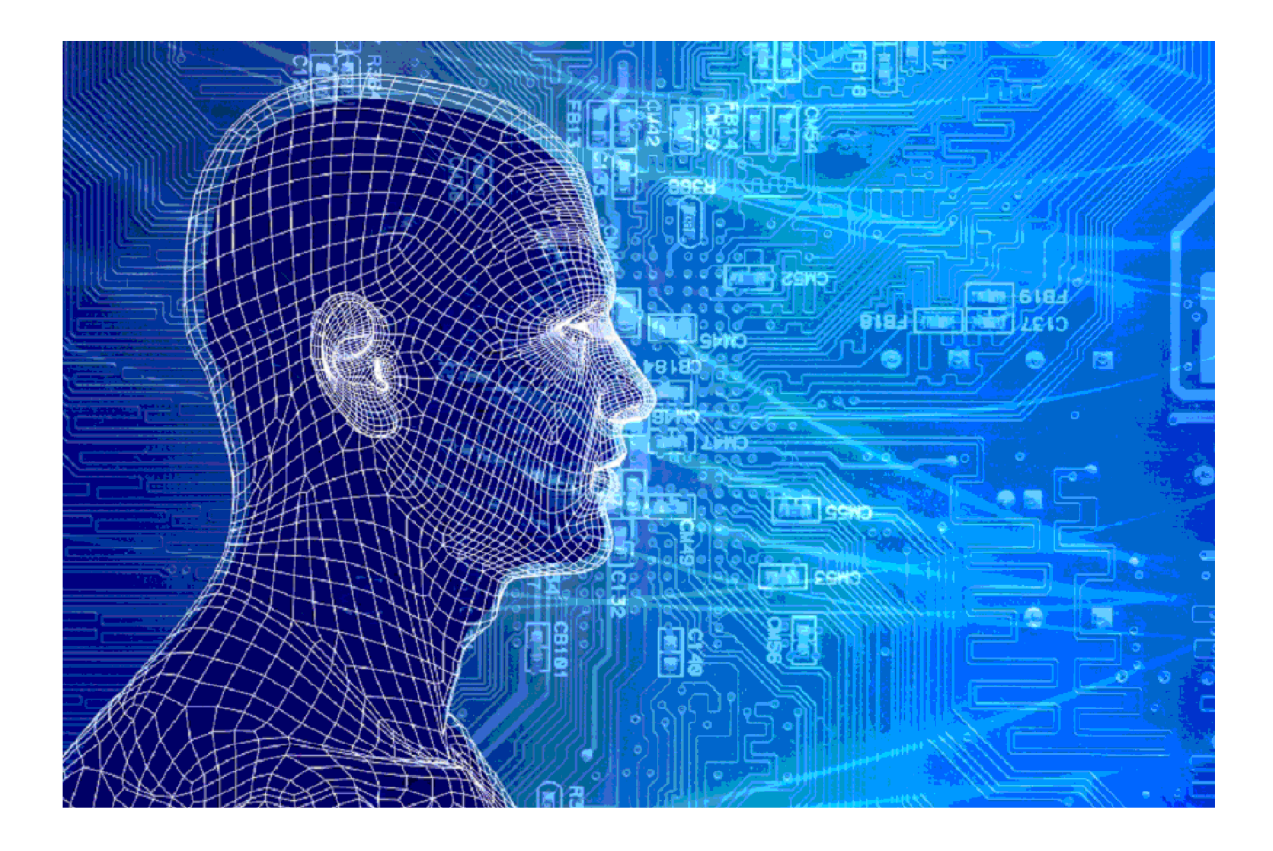

# SVB Sociale Verzekeringsbank

Versies van het model

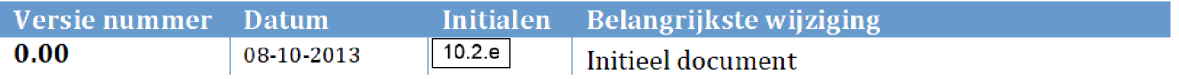

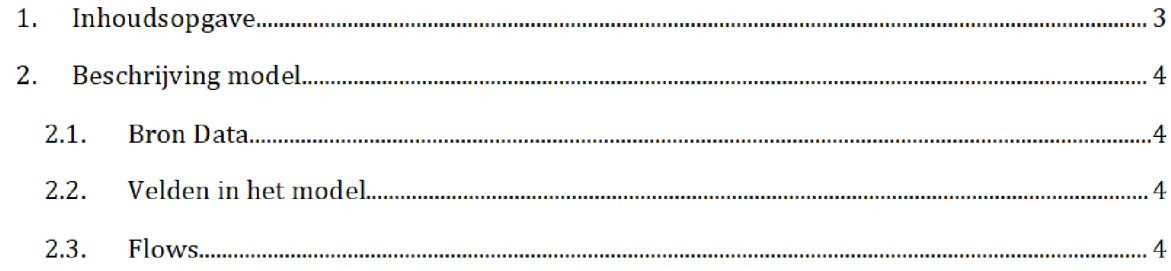

### 2. BESCHRIJVING MODEL

In het script word de csv file met ouder kind relaties ingelezen vervolgens wordt het zo bewerkt dat de sas file de juiste output bevat

#### $2.1.$ **BRON DATA**

Als Bron data wordt het bestand Meld057.csv. Zie de map Brondata\SVB voor meer informatie

#### $2.2.$ Velden in het model

Het eind resultaat bevat de volgende velden

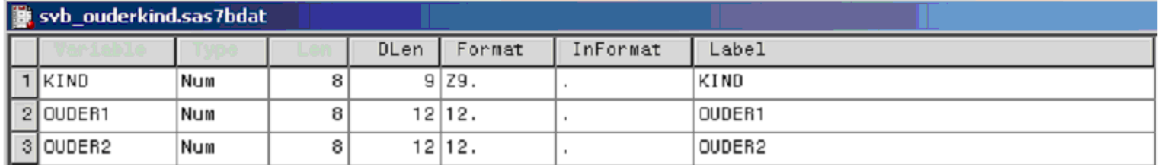

#### $2.3.$ Flows

In het script word de csv file met ouder kind relaties ingelezen vervolgens wordt het zo bewerkt dat de sas file de juiste output bevat

In principe is in de SVB data elk kind gekoppeld aan 1 ouder. Het komt echter voor dat een kind aan 2 of meerdere ouders is gekoppeld. Zie onderstaande tabel

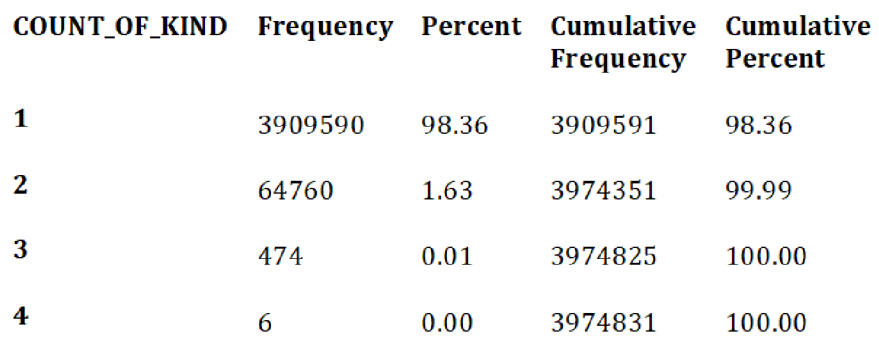

Bij navraag blijkt dat het kan voorkomen dat een kind begint met 1 ouder en in de loop van het jaar aan een tweede, derde of vierde ouder wordt gekoppeld. We zien in de data niet welke de actuele ouder is bij meerdere ouders.

Een ander raar punt is dat er 99 gevallen zijn waar de ouder BSN gelijk is aan de kinder BSN Het vermoeden van¶0.2.∉is dat dit wezen zijn, waar van het kind de beide ouders overleden zijn. Dan is wettelijk het kind ook meerderjarig. Aangezien dit een hele kleine fractie is besloten met 0.2.e om dit te negeren.

We aggregeren de data set tot op uniek kind niveau met maximaal twee ouders Het half fabricaat svb\_ouderkind.sas7bat heeft dan de volgende kolommen

- $\bullet$ KIND [BSN van kind]
- OUDERl [BSN van ouder 1]  $\bullet$
- OUDER2 [BSN van ouder 2]  $\bullet$

KIND OUDER1 OUDER2

- $\mathbf{1}$ 78 78
- $\overline{2}$ 585 47

Voor het overgrote deel (98.36%) zal ouder 1 en ouder 2 dus gelijk zijn. Dit halffabricaat svb\_ouderkind wordt verder gebruikt in de ouderkind relatie Om te zien of een GBA ouder relatie ook bij SVB bekend is

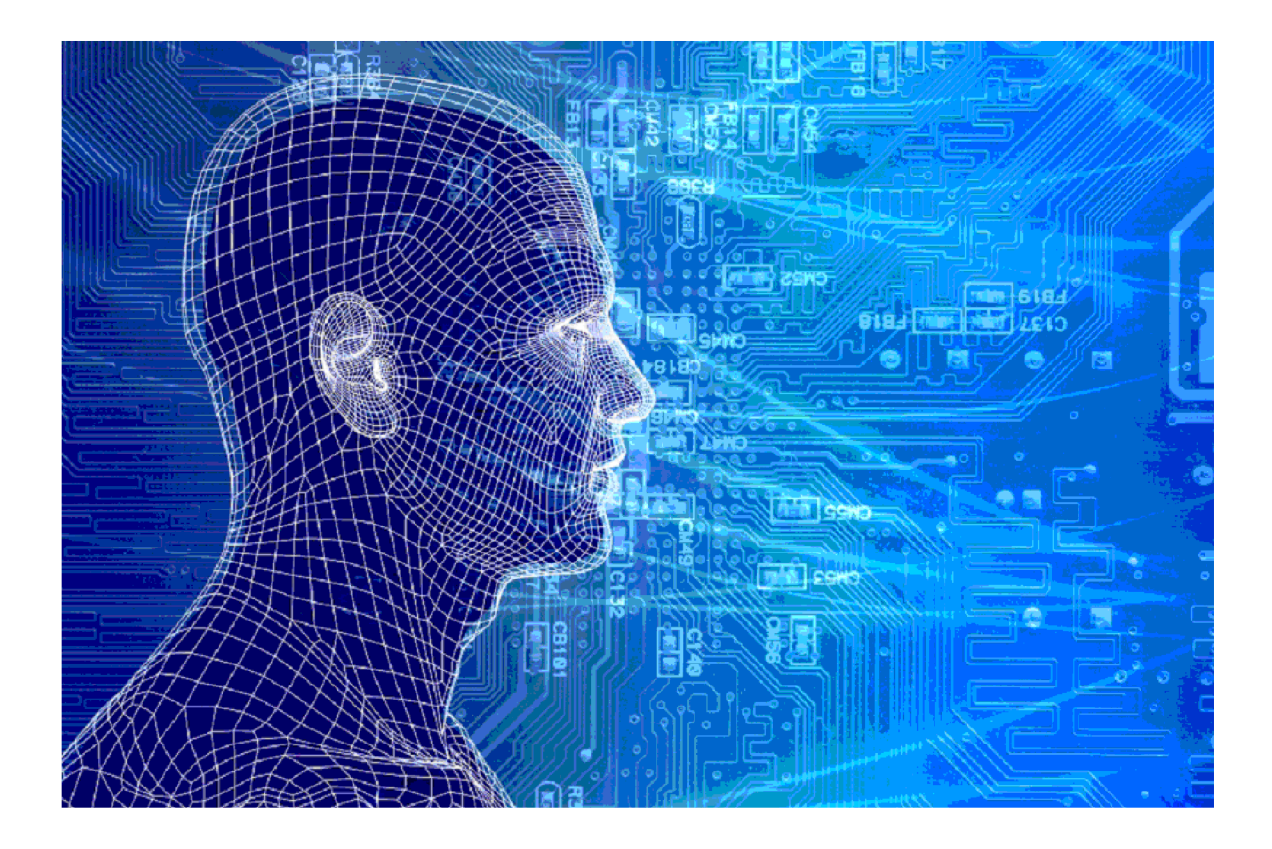

PIT Blacklist/fraude

### Versies van het model

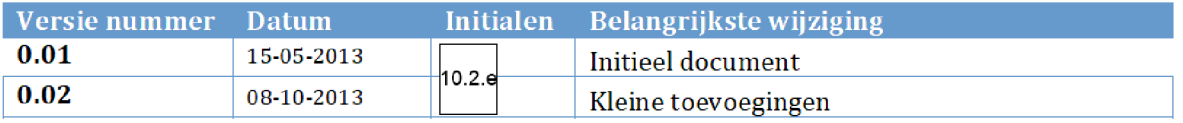

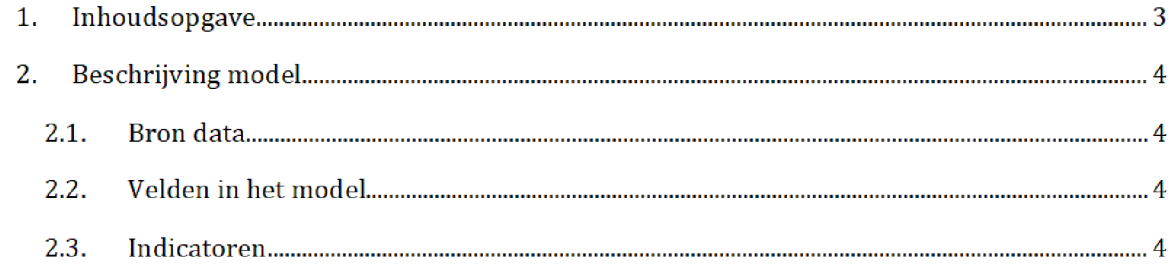

### 2. BESCHRIJVING MODEL

Een blacklist met BSN vanuit de FIOD en andere diensten Voorkomen op de PIT lijst betekent ernstig vermoeden van fraude. (Hoog risico, maar niet bewezen fraude)

#### $2.1.$ **BRON DATA**

DagboekPIT\_Export.mdb van 10.2.e / 10.2.e pntvangen. Zie de map Brondata\PIT voor meer informatie

#### $2.2.$ Velden in het model

Het eind resultaatbevat alleen het veld

BSN

#### $2.3.$ INDICATOREN

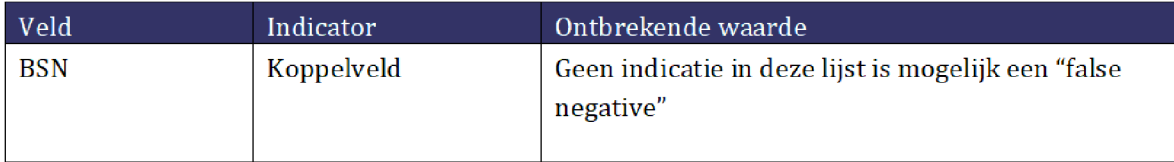

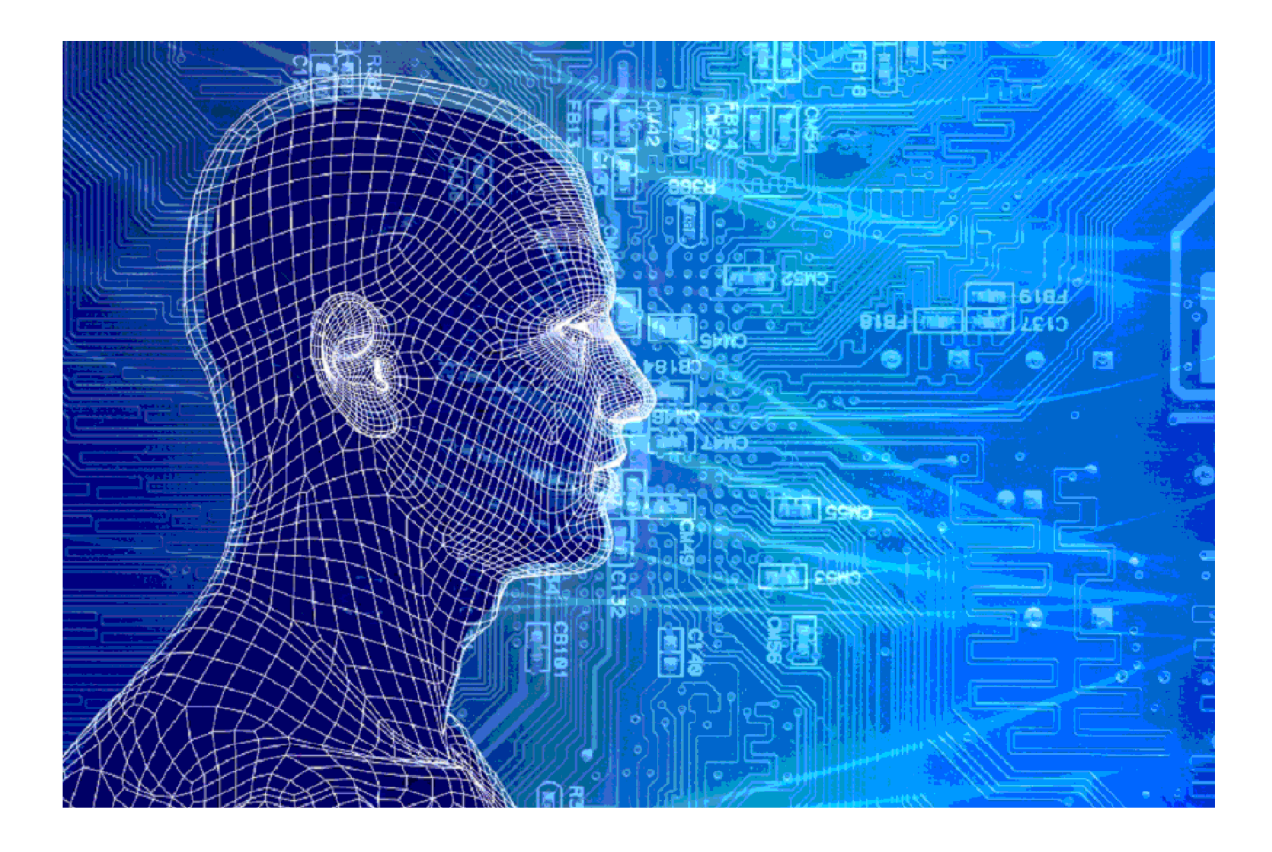

# Ouder Kind

### Versies van het model

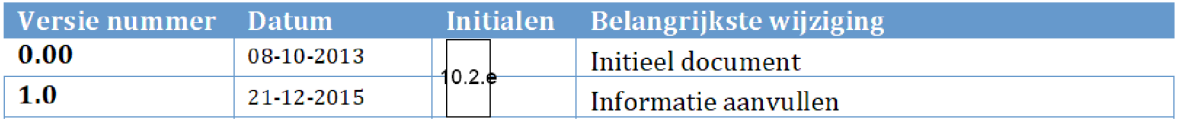

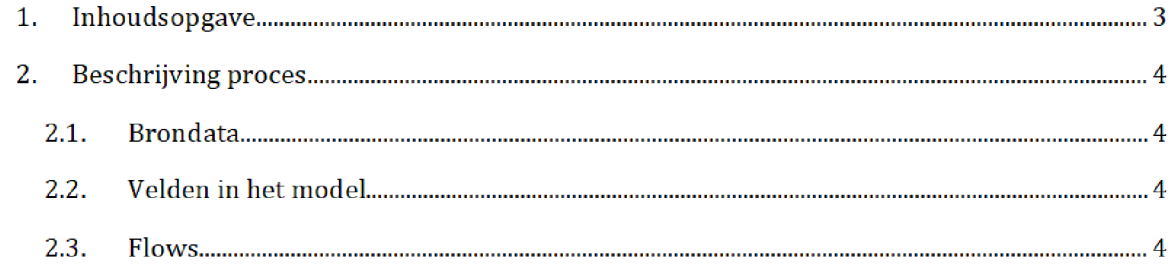

# 2. BESCHRIJVING PROCES<sup>1</sup>

Het SAS-script <mark>Kind\_Ouder.egp</mark> wordt één dag voor de risicoselectierun gedraaid door het risicoselectieteam. Dit resulteert in het bestand ouderkind\_svb.sas7bdat dat wordt gebruikt tijdens de risicoselectierun

Zowel het SAS-script als het halfproduct staan opgeslagen op de netwerkschijf:

Script

VEPROW63\TSL\_DM\_Handhavingsregie\Profiling 2013\Halfproducten\OUDER\_KIND\SAS Enterpriseguide

Halfproducten

VEPROW63\ TSL\_DM\_Handhavingsregie\Profiling 2013\Halfproducten\ OUDER\_KIND\Results

#### $2.1.$ **BRONDATA**

De input gebruikt in het SAS-script zijn de bronbestanden Klantbeeld ouderkind.csv en FRS Deze bestanden bevatten een lijst met ouder-kind relaties (Klantbeeld ouder kind) en een lijst waarin voor elk kind de ouder wordt aangegeven die de kinderbijslag ontvangt FRS Mld057]

Voor de bronbestanden en de documentatie zie de mappen:

Q:\VEPROW63\TSL\_DM\_Handhavingsregie\Profiling 2013\Brondata\OUDER\_KIND

VEPROW63\ TSL\_DM\_Handhavingsregie\Profding 2013\Brondata\SVB

#### $2.2.$ Velden in het model

Het eind resultaat bevat de volgende velden

| Name             | <b>Type</b>    | Length |
|------------------|----------------|--------|
| <b>Kind</b>      | Numeric        |        |
| <b>OUDER1</b>    | Numeric        | 8      |
| <b>OUDER2</b>    | Numeric        | 8      |
| <b>SVBOUDER1</b> | Numeric        |        |
| <b>SVBOUDER2</b> | <b>Numeric</b> | 8      |

Na overgang tot AWS zal het groen gemarkeerde (locatie en naam brondata/halfproduct/SAS-script) moeten worden aangepast

#### $2.3.$ Flows

In het script worden de bronbestanden ingelezen en gekoppeld op kind BSN

Stap 1: De bronbestanden worden ingelezen en voor elk veld wordt het format bepaald.

**Stap 2:** De ingelezen tabel met de gegevens van de SVB (FRS Mld057) wordt aangepast: In principe is elk kind gekoppeld aan één ouder. Echter, het komt voor dat een kind in de loop der tijd aan meerdere ouders wordt gekoppeld. Het is hier niet bekend wie van de ouders de actuele ouder is. De dataset wordt geaggregeerd op uniek kind niveau, met daarbij maximaal twee ouders. De eerste ouder is de ouder met het hoogste BSN, en de tweede ouder is de ouder met de laagste BSN

Stap 3: De ingelezen tabel met ouder-kind relaties wordt gekoppeld aan de geaggregeerde tabel afkomstig van de SVB. Deze koppeling wordt gedaan door middel van een full outer join op de BSN van het kind

In het resulterende halfproduct is te zien of een ouder kind relatie ook bekend is bij de SVB

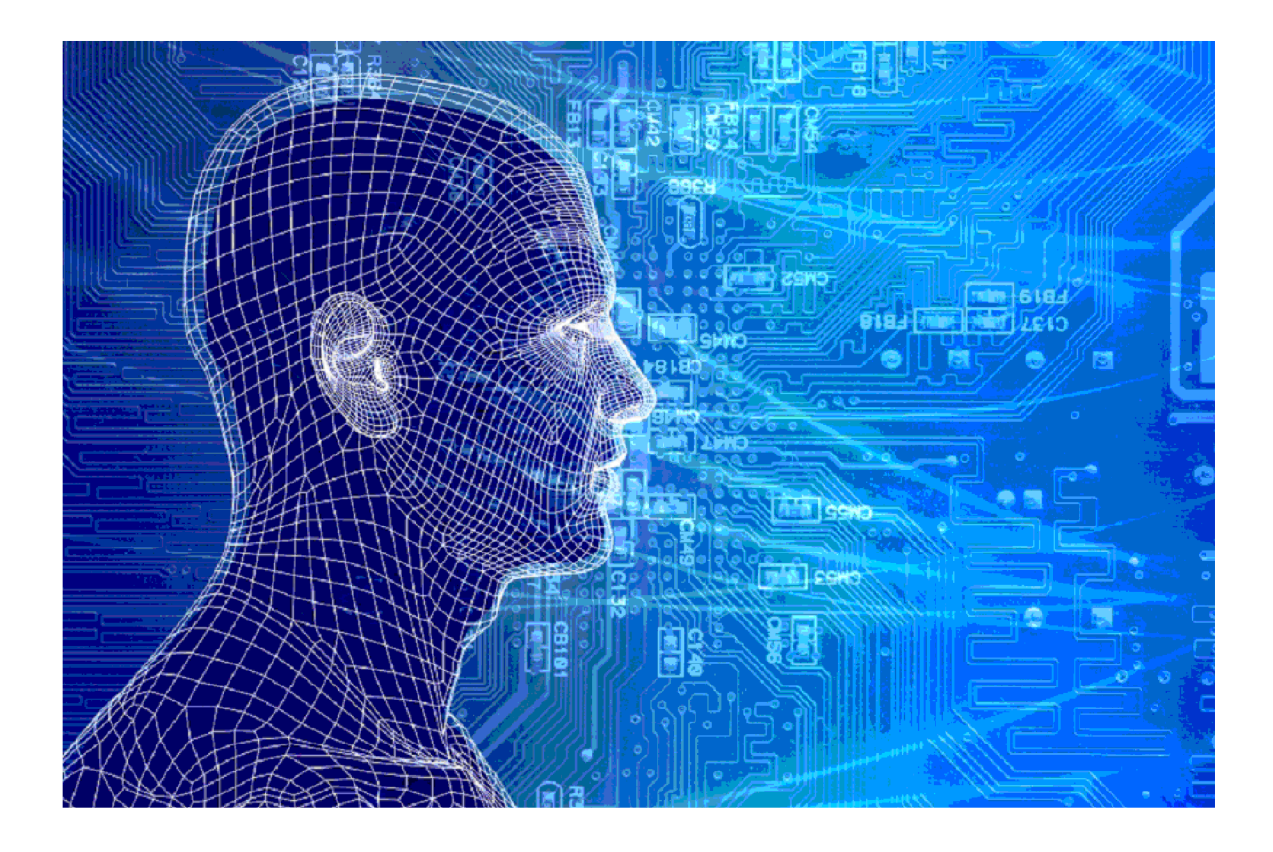

# BAG Basisregistratie adressen en gebouwen

Versies van het model

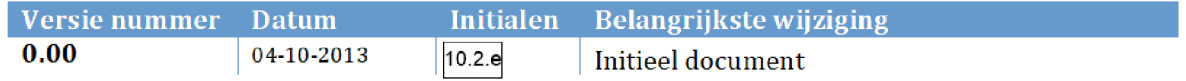

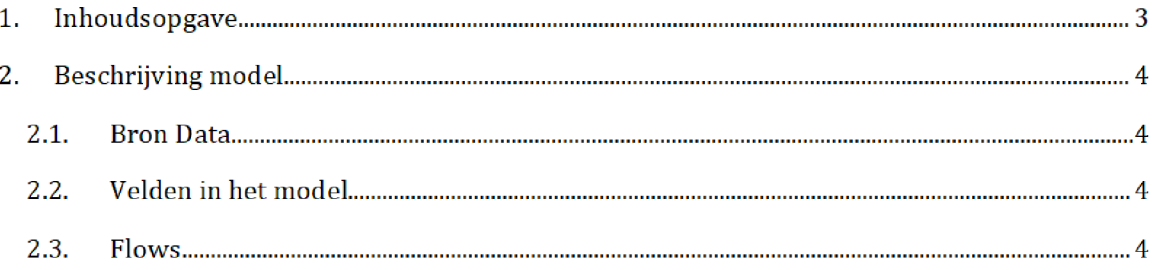

### 2. BESCHRIJVING MODEL

Het aangeleverde BAG bestand wordt met de gewenste velden omgezet naar sas

#### $2.1.$ **BRON DATA**

Uitgangspunt is de platte bag bron: bag\_convert.csv Voor meer informatie zie Brondata\BAG

#### $2.2.$ Velden in het model

Het eindresultaat bevat de volgende velden

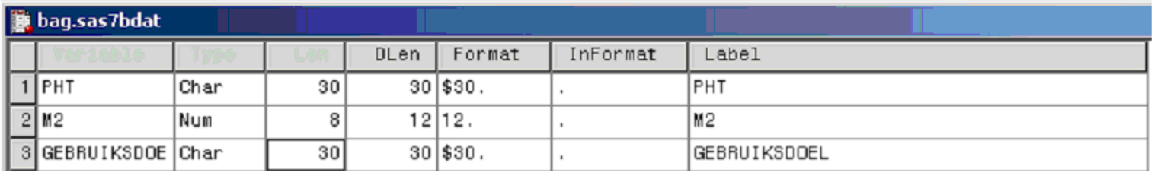

#### $2.3.$ Flows

### Stap<sub>1</sub>

Inlezen van data, In totaal bevat deze data set 19,085,286 records. 79.39% van deze records heeft een woonfunctie, er zijn ruim 872,612 records zonder postcode en dus ook niet te matchen

### Stap<sub>2</sub>

We maken een KeyAdres aan door

```
commerset l incase Inoctoda hoofdadres 11 \sqrt[n]{n} 11 hiisnimmer hoofdadreg
                                                                 \Box"&" | | huisletter hoofdadres | | huisnummertoevoeging hoofdadres ) ) )
```
En we pakken allen records met een doel\_vbo = woonfunctie EN waar een postcode is EN waar  $status$  pand = 'Pand in Gebruik'

We houden na deze stap 11,629,668 records over.
### Stap 3

We nemen per KeyAdres het meest recente record gebaseerd op de datum in de kolom begin\_vbo omdat we indicatoren baseren op doel vbo en oppervlakte vbo

Het bag halffabricaat heet bag.sas7bat en heeft totaal 7,495,281 records en bevat de volgende velden

- KeyAdres  $\bullet$
- M2  $\bullet$
- Bag\_Gebruiksdoel  $\bullet$  .

# Aangeleverde Stellaposten

Aangeleverde Stella posten en anno 1992 anno 1992. Pagina 1/4

### Versies van het model

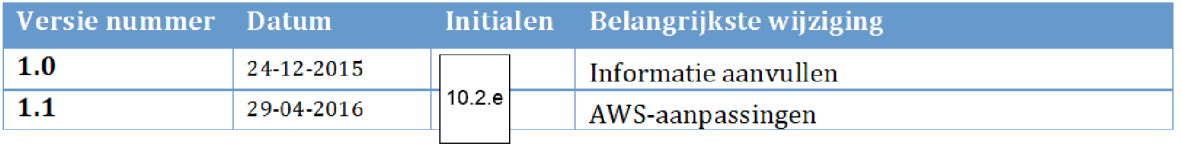

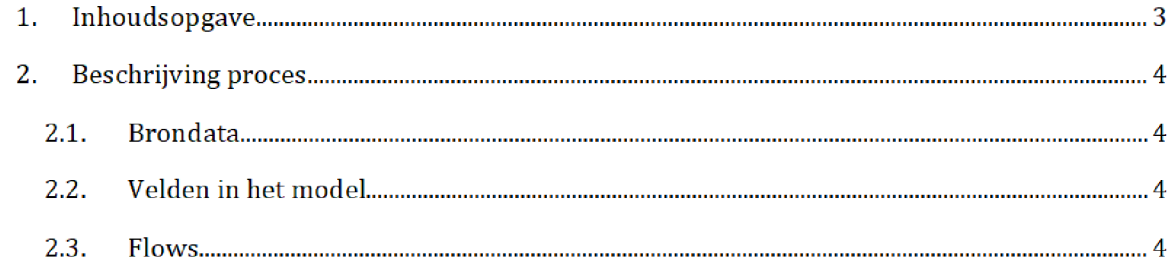

## 2. BESCHRIJVING PROCES<sup>1</sup>

Het SAS-script Aangeleverd.egp wordt vlak voor de risicoselectierun gedraaid door het risicoselectieteam. Dit resulteert in het halfproduct aangeleverd.sas7bdat, welke wordt gebruikt tijdens de risicoselectie run

Zowel het SAS-script als het halfproduct staan opgeslagen op de AWS

Script

prj bi data ADOlO data RisicoSelectie Halfproducten BEZWAREN Results SAS Enterprise Guide

### Halfproduct

/prj/bi/data/AD010/data/RisicoSelectie/Halfproducten/BEZWAREN/Results

### $2.1.$ **BRONDATA**

De input gebruikt in het SAS-script is het bronbestand aangeleverd.xlsx. Dit bestand bevat een lijst met stellaposten die niet mogen worden meegenomen in de risicoselectie. Voor het bestand zie de map

/prj/bi/data/AD010/data/RisicoSelectie/Brondata/BEZWAREN/Source

### $2.2.$ Velden in het model

Het eind resultaat bevat de volgende velden

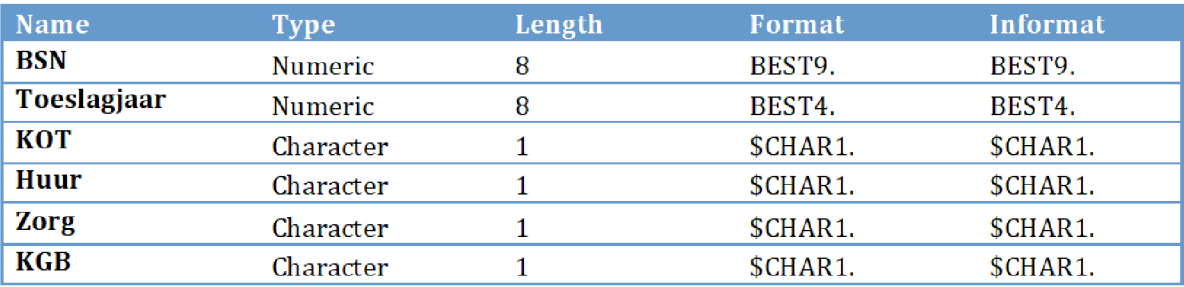

### $2.3.$ Flows

In het script wordt het bronbestand ingeladen in SAS en opgeslagen als SAS bestand

Aangeleverde Stella posten entranno all'anno 1920 Pagina 4/4

Na overgang tot AWS zal het groen gemarkeerde (locatie en naam brondata/halfproduct/SAS-script) moeten worden aangepast

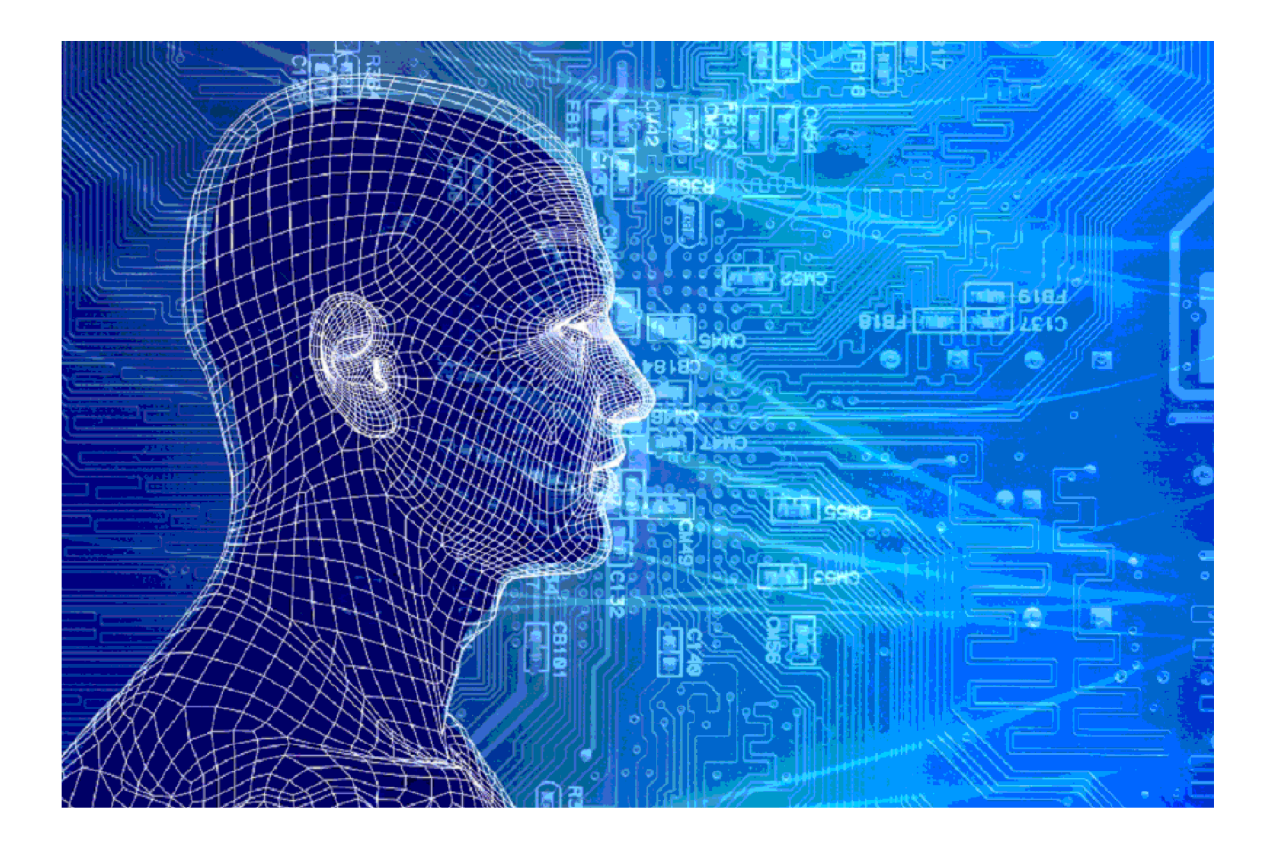

6PP postcodes

### Versies van het model

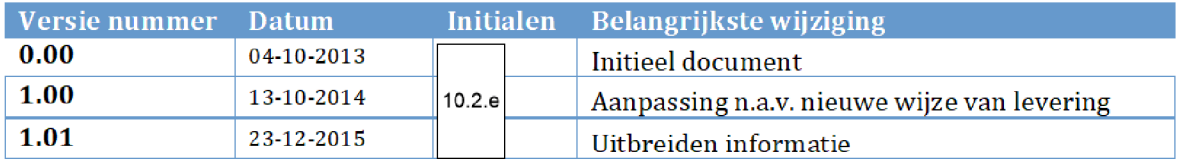

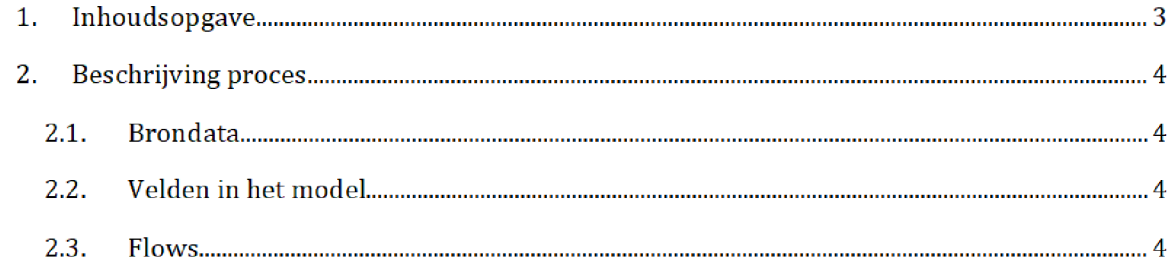

## 2. BESCHRIJVING PROCES<sup>1</sup>

Het SAS-script <mark>6PP.egp</mark> wordt één dag voor elke risicoselectierun gedraaid door het risicoselectieteam. Dit resulteert in het halfproduct postcodes.sas7bdat, welke wordt gebruikt tijdens de risicoselectierun

Zowel het SAS-script als het halfproduct staan opgeslagen op de netwerkschijf:

Script: Q:\VEPROW63\TSL\_DM\_Handhavingsregie\Profiling 2013\Halfproducten\6PP\Result

Halfproduct: Q:\VEPROW63\TSL\_DM\_Handhavingsregie\Profiling 2013\Halfproducten\6PP\SAS Enterpriseguide

### $2.1.$ **BRONDATA**

De input gebruikt in het SAS-script is het bronbestand 6PP.csv. Dit bestand bevat een lijst met postcodes van Nederland met lengte en breedtegraad Voor het bestand en de documentatie zie de map:

\VEPROW63\TSL\_DM\_Handhavingsregie\Profiling 2013\Brondata\6PP

### $2.2.$ Velden in het model

Het eindresultaat bevat de volgende velden

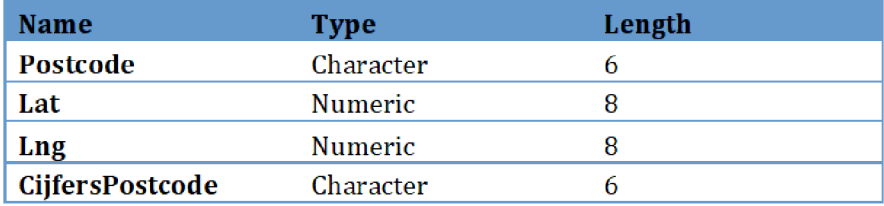

### $2.3.$ Flows

Stap 1: Het bronbestand wordt ingeladen.

Stap 2: Een nieuw bestand wordt gecreëerd met enkel de velden Postcode, Lat en Lng.

 $\operatorname{\mathsf{Stap}}$  3: De regels met dezelfde postcode worden gegroepeerd. Hierbij worden de lat- en  $\operatorname{Ing-}$ waarden vervangen door het gemiddelde

Na overgang tot AWS zal het groen gemarkeerde (locatie en naam brondata/halfproduct/SAS-script) moeten worden aangepast

Stap 4: De regels worden ontdubbeld op postode.

Stap 5: Een nieuw veld Cijferspostcode wordt aangemaakt met de cijfers van elke postcode.

### woz

## waardering onroerende zaken

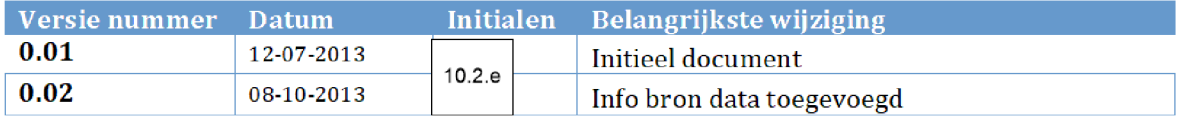

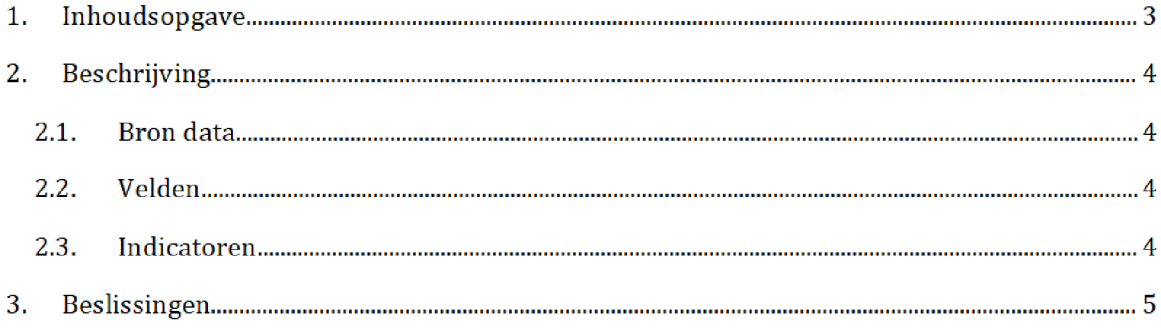

## 2. BESCHRIJVING

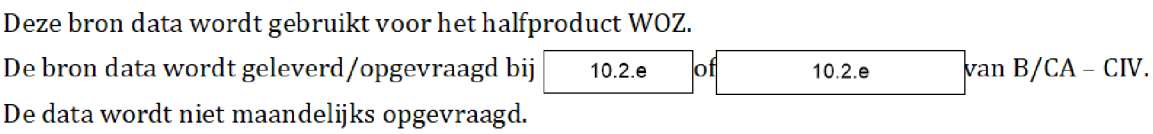

De bron data wordt opgeleverd als txt-bestand en wordt opgeslagen op het netwerk: Q:\VEPROW63\TSL\_DM\_Handhavingsregie\Profiling 2013\Brondata\WOZ\Source Vervolgens word de bron data ingelezen in SAS [halfproduct WOZ]

### $2.1.$ **BRON DATA**

De bron data van WOZ (inclusief aantal records):

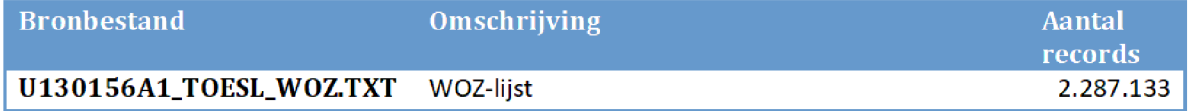

### $2.1.$ **VELDEN**

Onderstaande velden zijn opgenomen

BSN\_BETROKKENE BSN\_AANVRAGER POSTCODE HUISNUMMER **HUISLETTER** HUISNUMMER TOEVOEGING COMBI\_PC\_HN\_HL INGDAT\_HTSL EINDDAT\_HTSL WZ230FINR WZ230JAAR WOZ\_POSTCD WOZ HUISNR WOZ HUISLETTER WOZ\_TOEV WOZ AAND COMBI\_PC\_HNR\_HL

WOZ

WOZ STRATNM WOZ\_WOONPLTS WOZ WAARDE INGANGSDATUM EINDDATUM

### 2.2. INDICATOREN

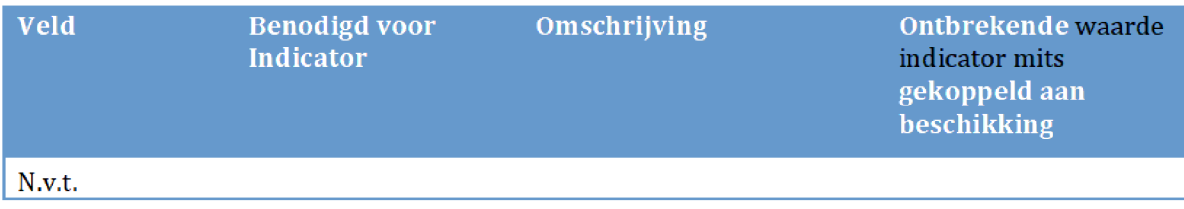

## 3. BESLISSINGEN

# Bezwaren

### Versies van het model

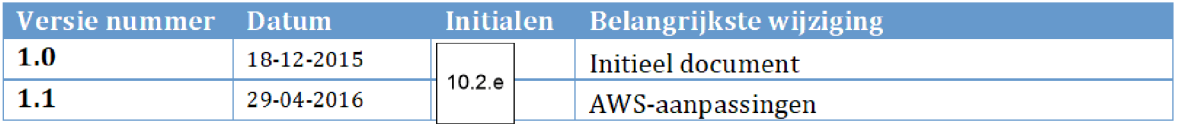

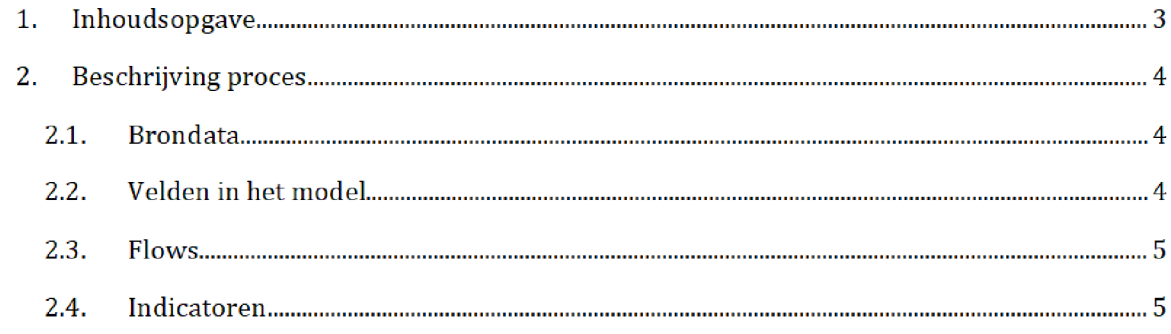

## 2. BESCHRIJVING PROCES<sup>1</sup>

Het SAS-script filter op **bezwaren.sas** wordt één dag voor de risicoselectie-run gedraaid door het risicoselectieteam. Dit resulteert in het halfproduct bezwaren\_filter\_1.sas7bdat, welke wordt gebruikt tijdens de risicoselectie run

Zowel het SAS-script als het halfproduct staan opgeslagen op de AWS

Script

/prj/bi/data/AD010/data/RisicoSelectie/Halfproducten/BEZWAREN / SAS Enterprise Guide

### Halfproduct

/prj/bi/data/AD010/data/RisicoSelectie/Halfproducten/BEZWAREN/Results

#### $2.1.$ **BRONDATA**

De input gebruikt in het SAS-script is het bronbestand overzicht\_afgedane\_bezwaren.xlsx. Dit bestand bevat alle behandelde en lopende bezwaren. Voor het bestand zie de map:

prj/bi/data/AD010/data/RisicoSelectie/Brondata/BEZWAREN /Source

### $2.2.$ Velden in het model

Het eind resultaat bevat de volgende velden

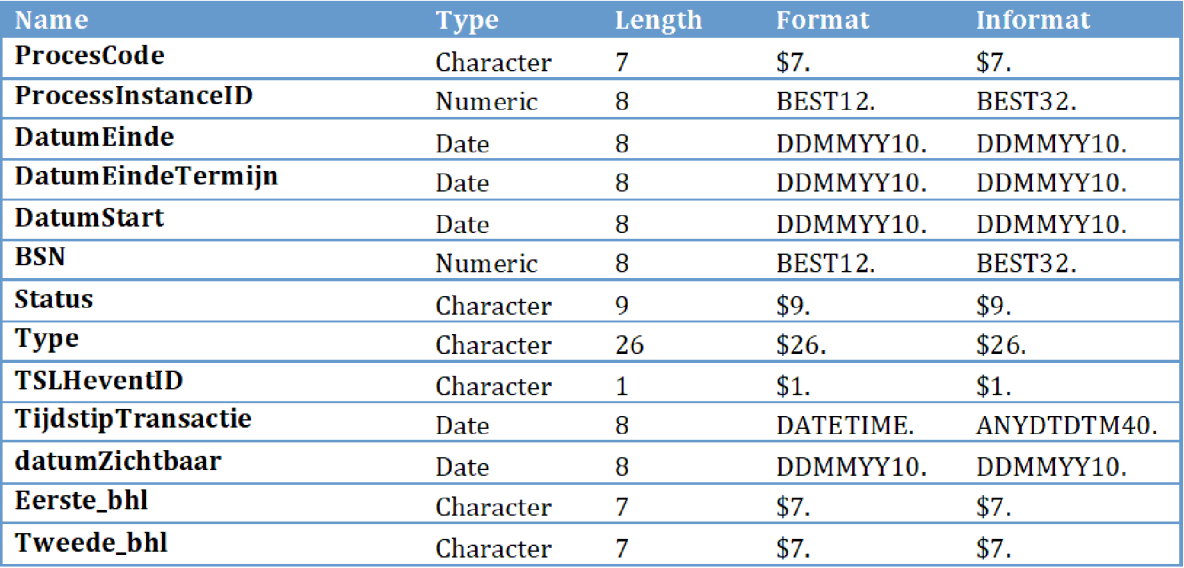

Na overgang tot AWS zal het groen gemarkeerde (locatie en naam brondata/halfproduct/SAS-script) moeten worden aangepast

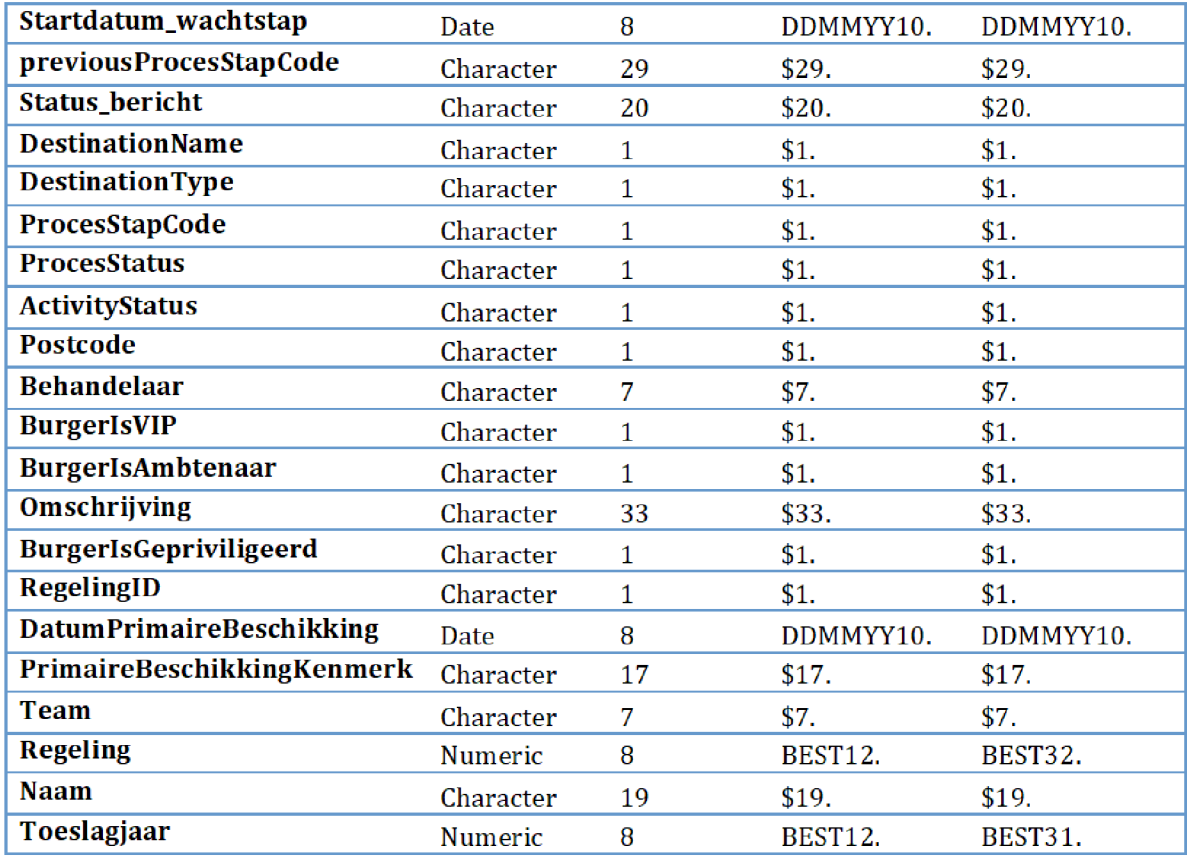

#### $2.2.$ Flows

In het script word er een selectie gemaakt op de bezwaren die aan de volgende eisen voldoen

- Start datum na 30 april 2013 L,
- Einddatum na de laatste run van formeel beschikking ä,
- Het toeslagjaar van de primaire beschikking is niet 2012 of 2013. L,
- t. De regeling waar de primaire beschikking betrekking op heeft is niet Kinderopvangtoeslag of Kindergebondenbudget
- De datum van de primaire beschikking is leegof eerder dan 30 april 2013 ÷,
- De omschrijving van het bezwaar is niet gelijk aan '9001 reactie vraagbrief bezwaar'. i,

De einddatum moet per run worden geupdatet met de variabele DatumEinde DaturaStart hoeft niet aangepast te worden

**Wanbetalers** 

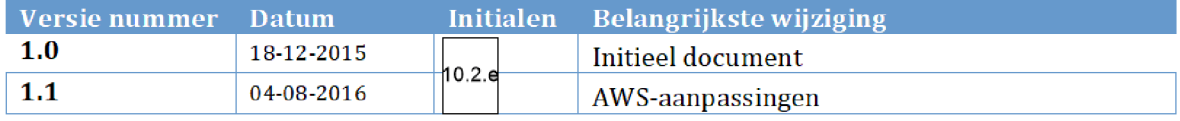

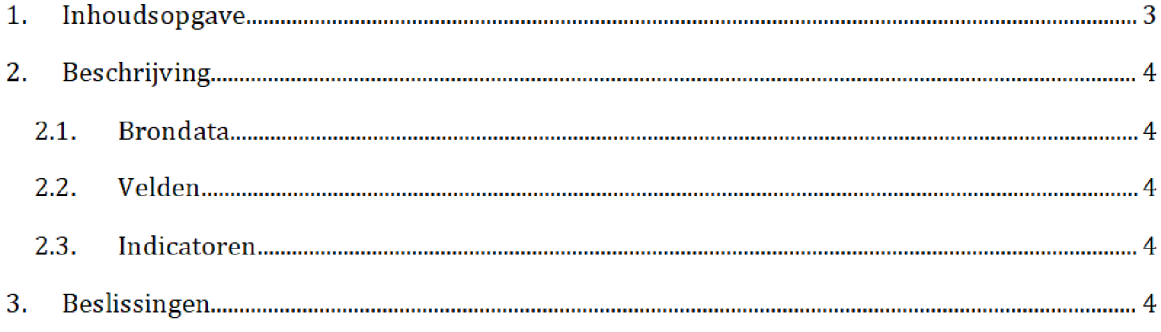

## 2. BESCHRIJVING

Deze brondata bevat een lijst met BSN's waarvan vanuit CVZ bekend is dat geen zorgpremie wordt afgedragen.

Het risicoselectieteam vraagt de data maandelijks per mail op bij Toeslagen IM

Portfoliomanagement\_Postbus. Deze aanvraag stuurt IM middels een queryverzoek door naar BICC

V66r de risicoselectierun levert BCA\BICC de brondata op als SAS bestand en wordt de data

opgeslagen op het network \VEPROW52\TSL\_UT\_Datawisseling\ProfiIing van ClV\jjjjmmdd en op de AWS /prj/bi/data/AD010/data/RisicoSelectie/CIV

Vanaf deze locatie wordt de data ingelezen in SAS om te gebruiken tijdens de risicoselectierun

### $2.1.$ **BRONDATA**

De brondata van Wanbetalers

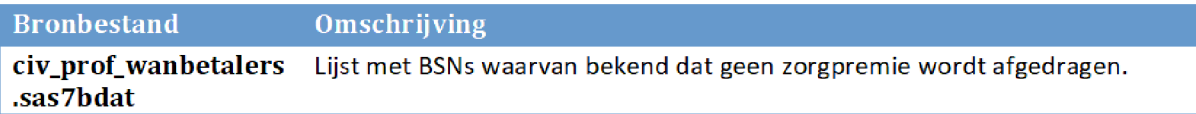

#### $2.1.$ **VELDEN**

Onderstaande velden zijn opgenomen

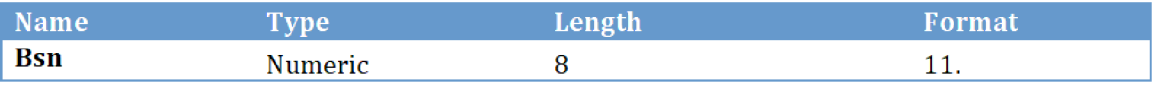

### $2.1.$ INDICATOREN

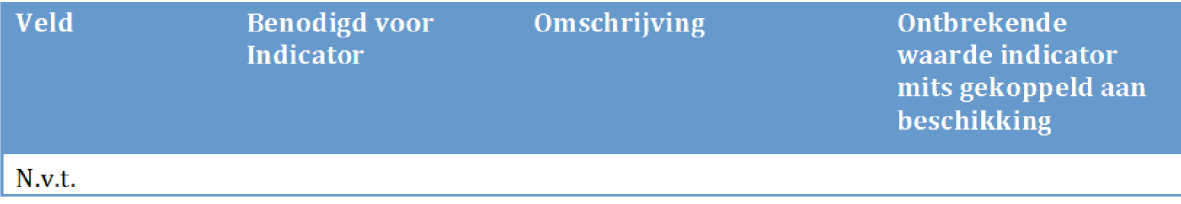

## 3. BESLISSINGEN

VIP

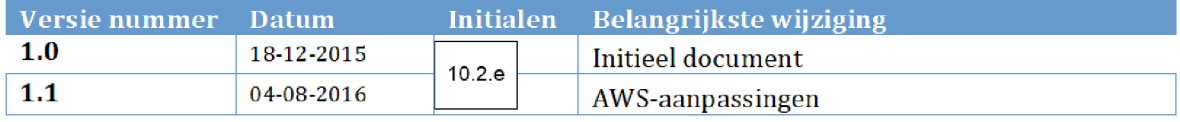

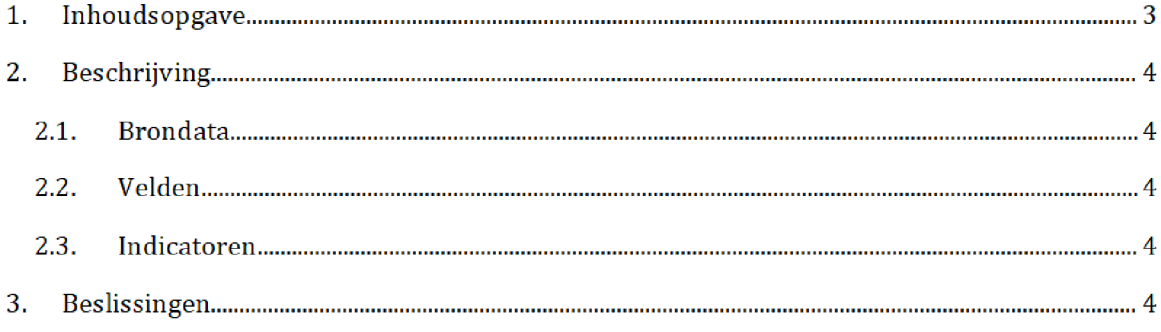

## 2. BESCHRIJVING

Deze brondata bevat een lijst van binnen de Belastingdienst beschermde BSNs die niet voor elke behandelaar inzichtelijk zijn. De brondata wordt gebruikt in halfproducten HT\_Model en KOT\_Model.

Maandelijks stuurt het risicoselectieteam een mail naar Toeslagen IM

Portfoliomanagement\_Postbus. Deze aanvraag stuurt IM middels een queryverzoek door naar BICC

Vóór de risicoselectierun wordt brondata als SAS-bestand opgeleverd en wordt de data

opgeslagen op het netwerk: \VEPROW52\TSL\_UT\_Datawisseling\Profiling van CIV\jjjjmmdd

en op de AWS /prj/bi/data/AD010/data/RisicoSelectie/CIV

Vanaf deze locatie wordt de brondata ingelezen in SAS

### $2.1.$ **BRONDATA**

De brondata van VIP

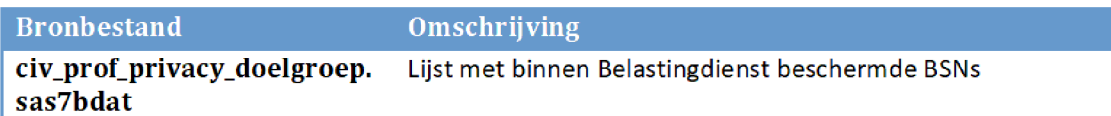

### $2.1.$ **VELDEN**

Onderstaande velden zijn opgenomen

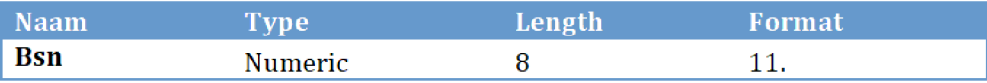

### $2.1.$ INDICATOREN

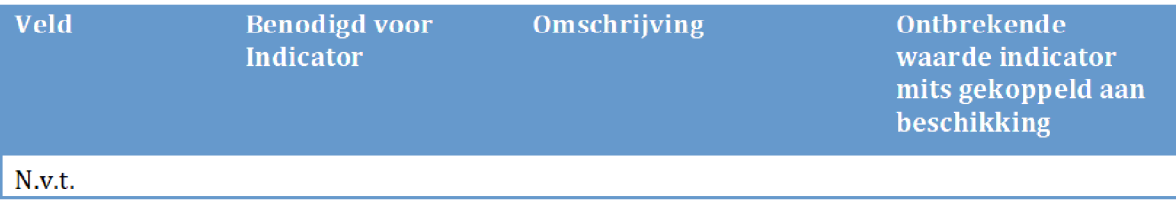

## Beslissingen

### VHA

### Verhuurders Administratie

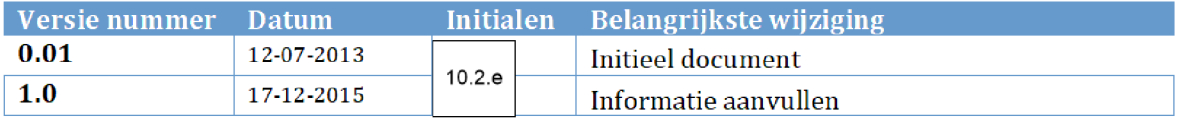

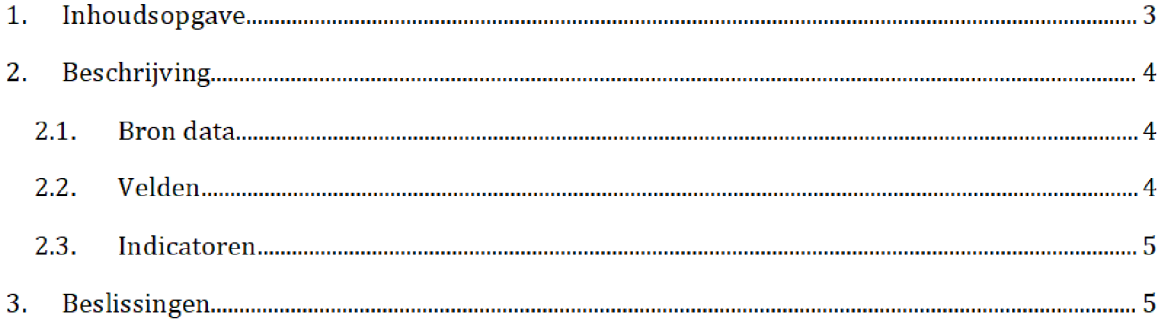

## 2. BESCHRIJVING $^1$

Deze brondata bevat een lijst samengesteld door de Belastingdienst met huurbedragen per fysiek adres volgens de verhuurders. De brondata wordt gebruikt in het halfproduct VHA.

Maandelijks vraagt het risicoselectieteam de data <mark>per mail</mark> aan <mark>bij BCA / UPG</mark>. Deze aanvraag verloopt  $\overline{via}$  10.2.e  $\overline{Vol}$  Vóór het draaien van de risicoselectierun wordt de brondata opgeleverd als csv-bestand en op <mark>de netwerkschijf opgeslagen</mark>: Q:\VEPROW52\TSL\_UT\_Datawisseling\Queries Formeel Beschikken

Over het algemeen heeft dit bestand de naam 'VHA', 'VHA huur' of 'VHA huurprijzen'.

Vervolgens wordt het bronbestand door het risicoselectieteam gekopieerd naar de volgende locatie, waarbij de bestandnaam is aangepast tot 'VHA': Q:\VEPROW63\TSL\_DM\_Handhavingsregie\Profiling 2013\Brondata\VHA\Source

Vanaf deze locatie wordt de data ingelezen in SAS

#### $2.1.$ **BRONDATA**

De brondata van VHA

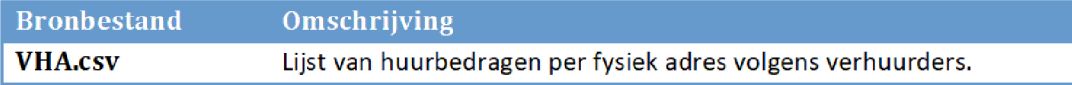

#### $2.1.$ **VELDEN**

Onderstaande velden zijn opgenomen

| <b>Naam</b>           | Getalnotatie (csv) |
|-----------------------|--------------------|
| Postcode              | Standaard          |
| Adrescode             | Standaard          |
| Datum1                | Standaard          |
| <b>Huisnummer</b>     | Standaard          |
| Huisnummer_toevoeging | Standaard          |
| <b>Huisletter</b>     | Standaard          |
| Datum <sub>2</sub>    | Standaard          |

Na overgang tot AWS zal het groen gemarkeerde (aanvraag / oplevering / locatie en naam brondata) moeten worden aangepast Daarnaast zal te zijner tijd de query gebruikt om de data op te halen uit de database, toegevoegd worden.

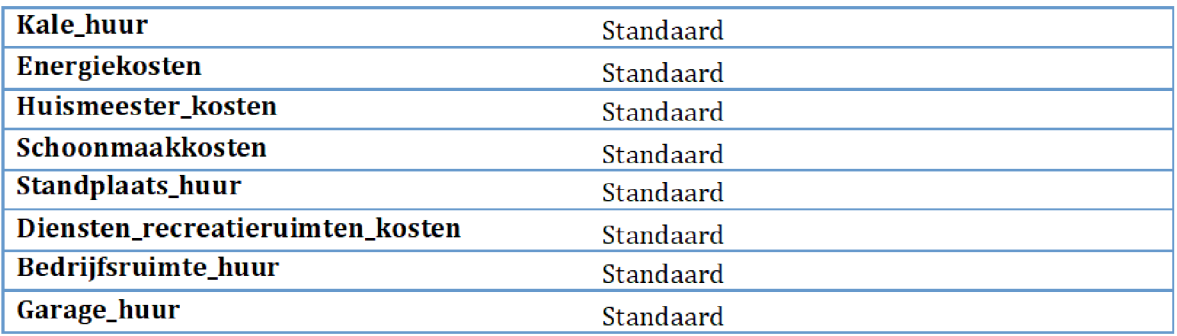

## 2.2. INDICATOREN

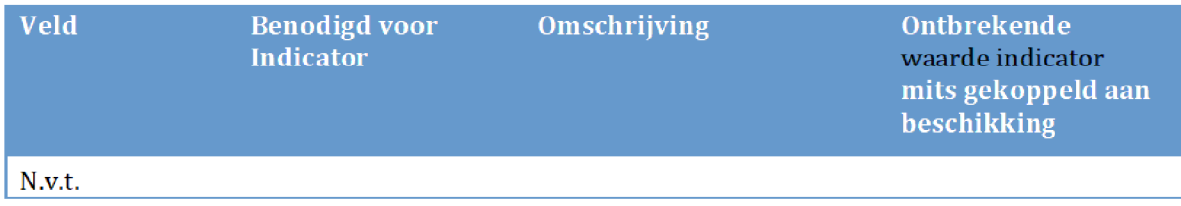

## 2. BESLISSINGEN